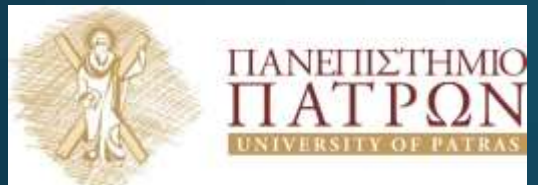

## ANOIKTA **GRAVING THE THE THE TH**

Εισαγωγή στις Τεχνολογίες της Πληροφορίας και των Επικοινωνιών

Εργαστηριακή Ενότητα 11: Εισαγωγή στον Οντοκεντρικό Προγραμματισμό - Alice

> Διδάσκων: Νικόλαος Τσέλιος Τμήμα Επιστημών της

Εκπαίδευσης και της Αγωγής στην Προσχολική Ηλικία

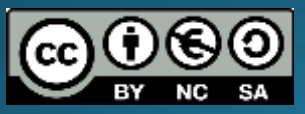

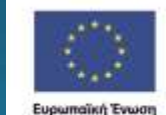

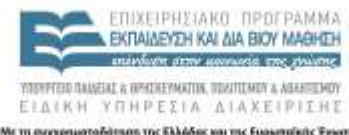

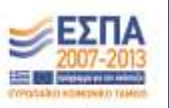

# Σημείωμα Αναφοράς

Copyright Πανεπιστήμιο Πατρών, Σχολή Κοινωνικών και Ανθρωπιστικών Επιστημών, Τμήμα Επιστημών της

Εκπαίδευσης και Αγωγής στην Προσχολική Ηλικία, Νικόλαος Τσέλιος, «Εισαγωγή στις Τεχνολογίες της Πληροφορίας και των Επικοινωνιών». Έκδοση: 1.0. Πάτρα 2014. Διαθέσιμο από τη δικτυακή διεύθυνση: <https://eclass.upatras.gr/courses/PN1407/>

# Σκοποί ενότητας

- Να κατανοήσει ο φοιτητής τη χρησιμότητα του οντοκεντρικού προγραμματισμού για την εκπαίδευση μέσα από το παράδειγμα της Alice
- Να είναι σε θέση να χρησιμοποιήσει την Alice για τη δημιουργία μιας κινούμενης εικόνας, (animation), την αφήγηση μιας ιστορίας, τη δημιουργία, διαδραστικού παιχνίδιου
- Να εξοικειωθεί με τις βασικές λειτουργίες της Alice μέσα από απλές ασκήσεις

# Περιεχόμενα ενότητας

- <u>Περιγραφή</u>: Γίνεται συζήτηση για τον οντοκεντρικό προγραμματισμό παιχνιδιών και συγκεκριμένα για την Alice. Εξηγείται το πως σχεδιάζουμε μια ιστορία με την Alice και πως χρησιμοποιούμε κατάλληλα τα εργαλεία που προσφέρει. Τέλος, γίνεται πρακτική εξάσκηση μέσα από ασκήσεις/ ερωτήματα.
- <u>• Λέξεις Κλειδιά</u>: Alice, Αφήγηση Ιστορίας

## Τι είναι ο Οντοκεντρικος/Αντικειμενοστραφής Προγραμματισμός;

- Μία μεθοδολογία ανάπτυξης προγραμμάτων,
- Όλα περιστρέφονται γύρω από **αντικείμενα** τα οποία έχουν τη δική τους Ταυτότητα και Ιδιότητες!
- Εμφανίστηκε στα τέλη της δεκαετίας του **1960**
- Καθιερώθηκε κατά τη δεκαετία του 1990

## Tι είναι η Alice;

- εκπαιδευτικό λογισμικό για τη διδασκαλία οντοκεντρικού προγραμματισμού σε 3D γραφικό περιβάλλον.
- <u>|Χρησιμοποιείται για</u>
	- τη δημιουργία μιας κινούμενης εικόνας, (animation)
	- την αφήγηση μιας ιστορίας,
	- ένα διαδραστικό παιχνίδι
- Περιλαμβάνει 3-D αντικείμενα τα οποία ενσωματώνονται σε ένα εικονικό κόσμο.

https://www.alice.org/

• Στη συνέχεια δημιουργούμαι το πρόγραμμα για την κίνηση των αντικειμένων του εικονικού κόσμο που σχεδιάστηκε.

# Περιβάλλον Alice

## Επιλογή Εικονικού Κόσμου:

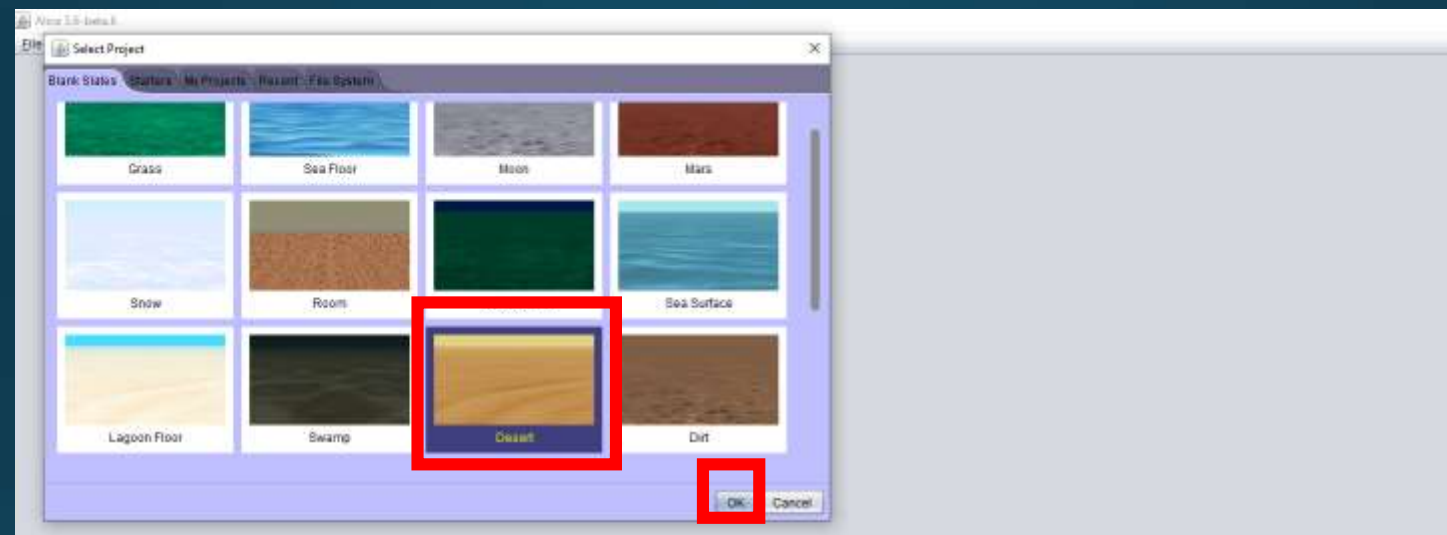

## Περιβάλλον Alice

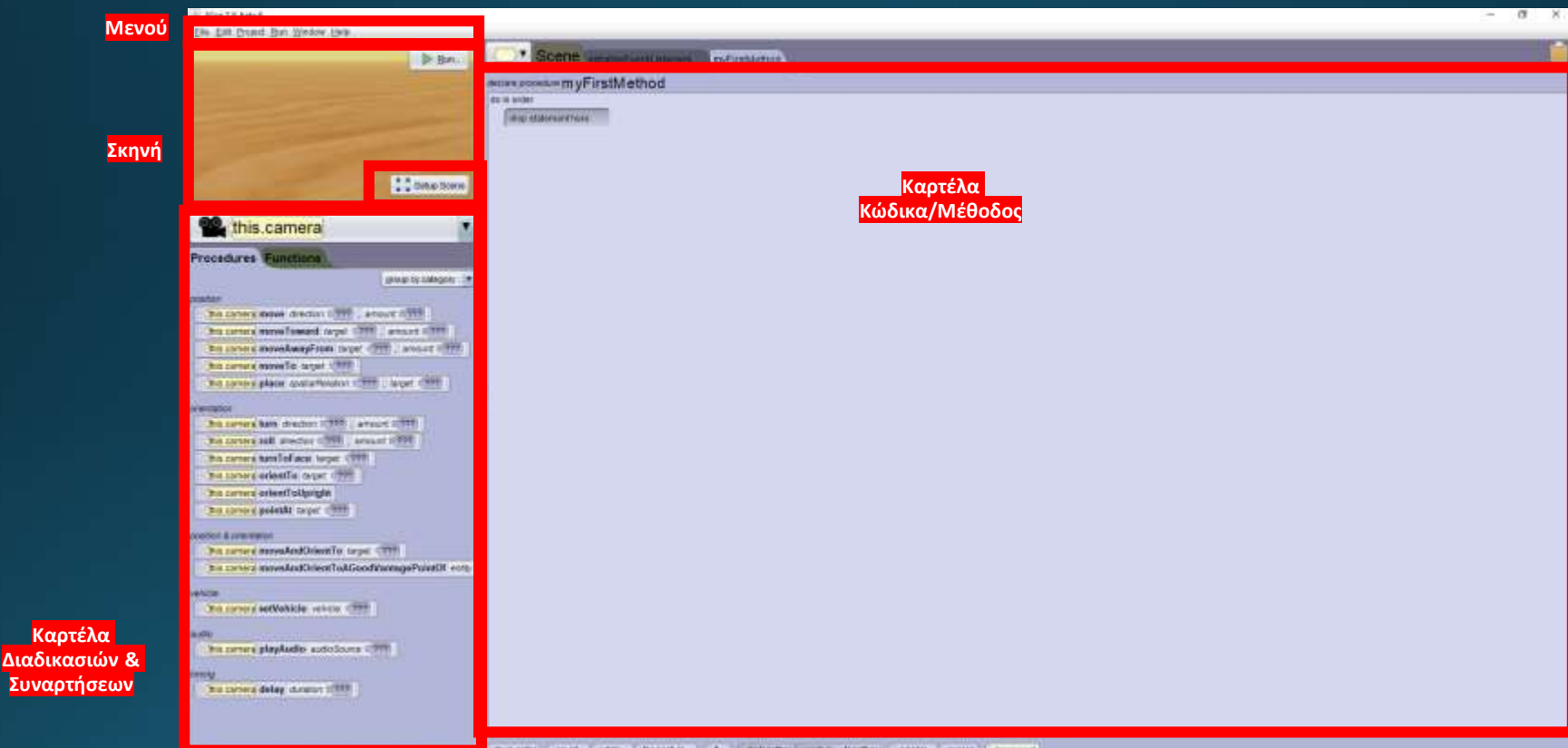

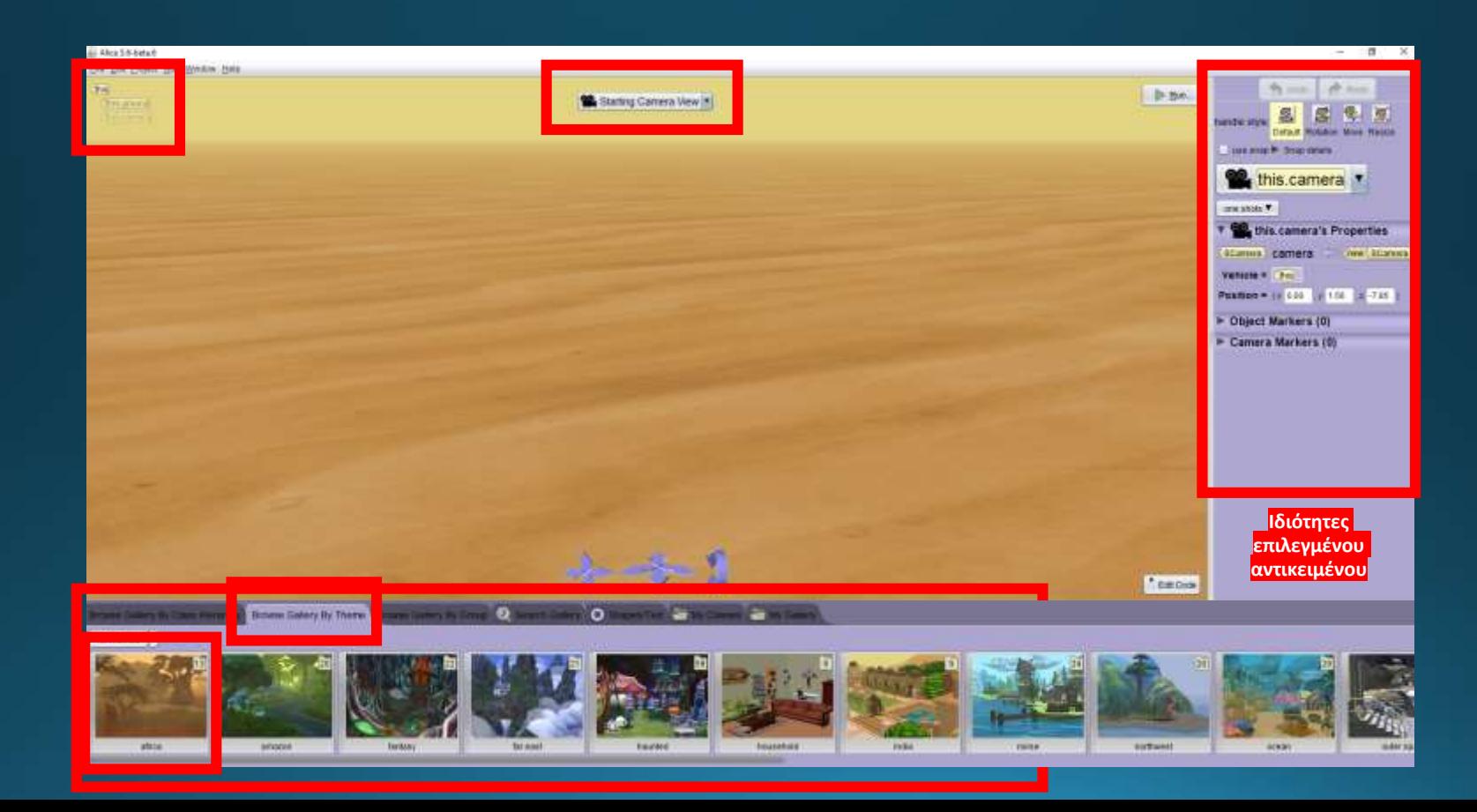

## Πώς θα προσθέσω στην σκηνή μου αντικείμενα;

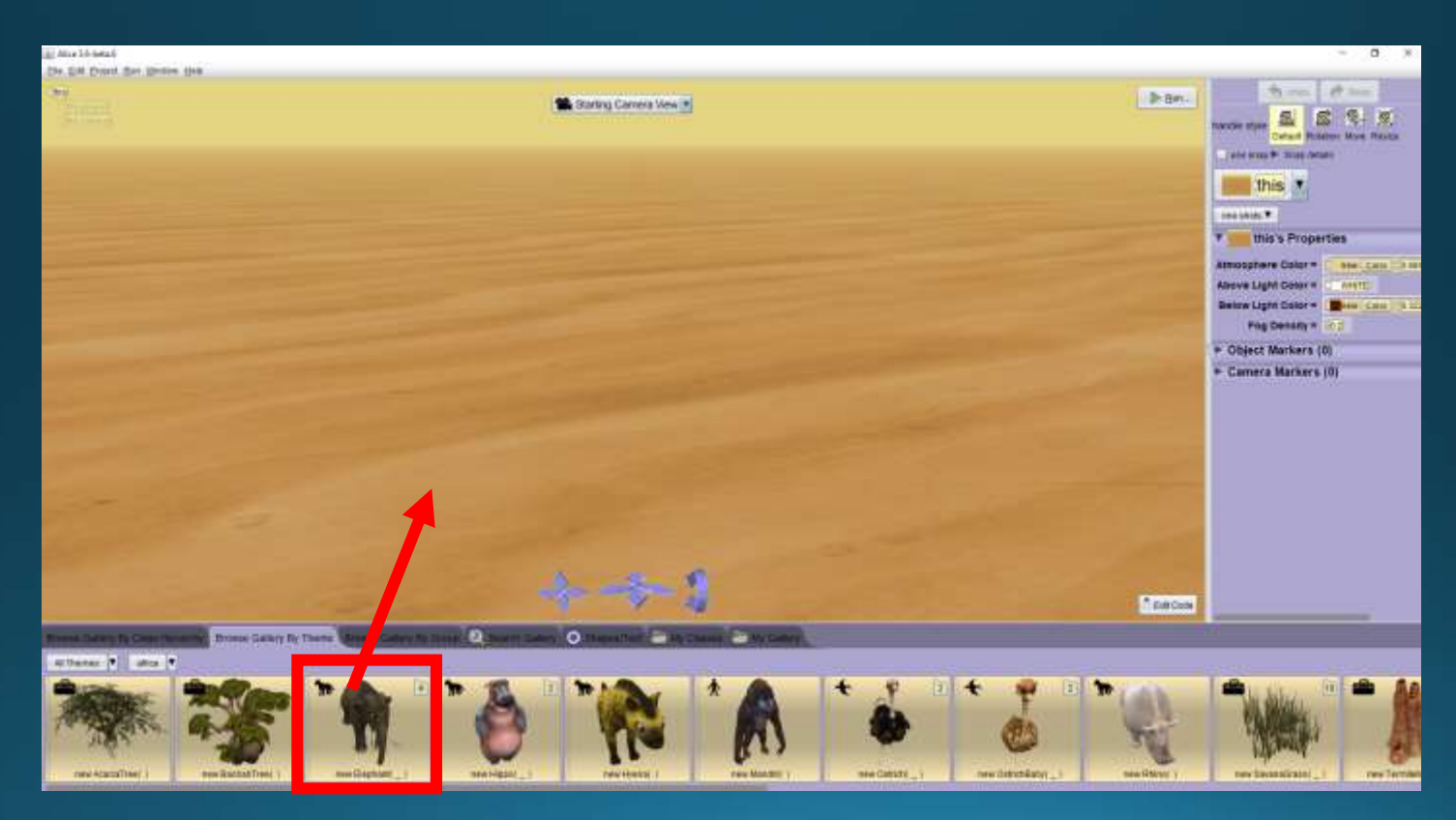

#### Τεχνική **«Σύρε και Άφησε»!**

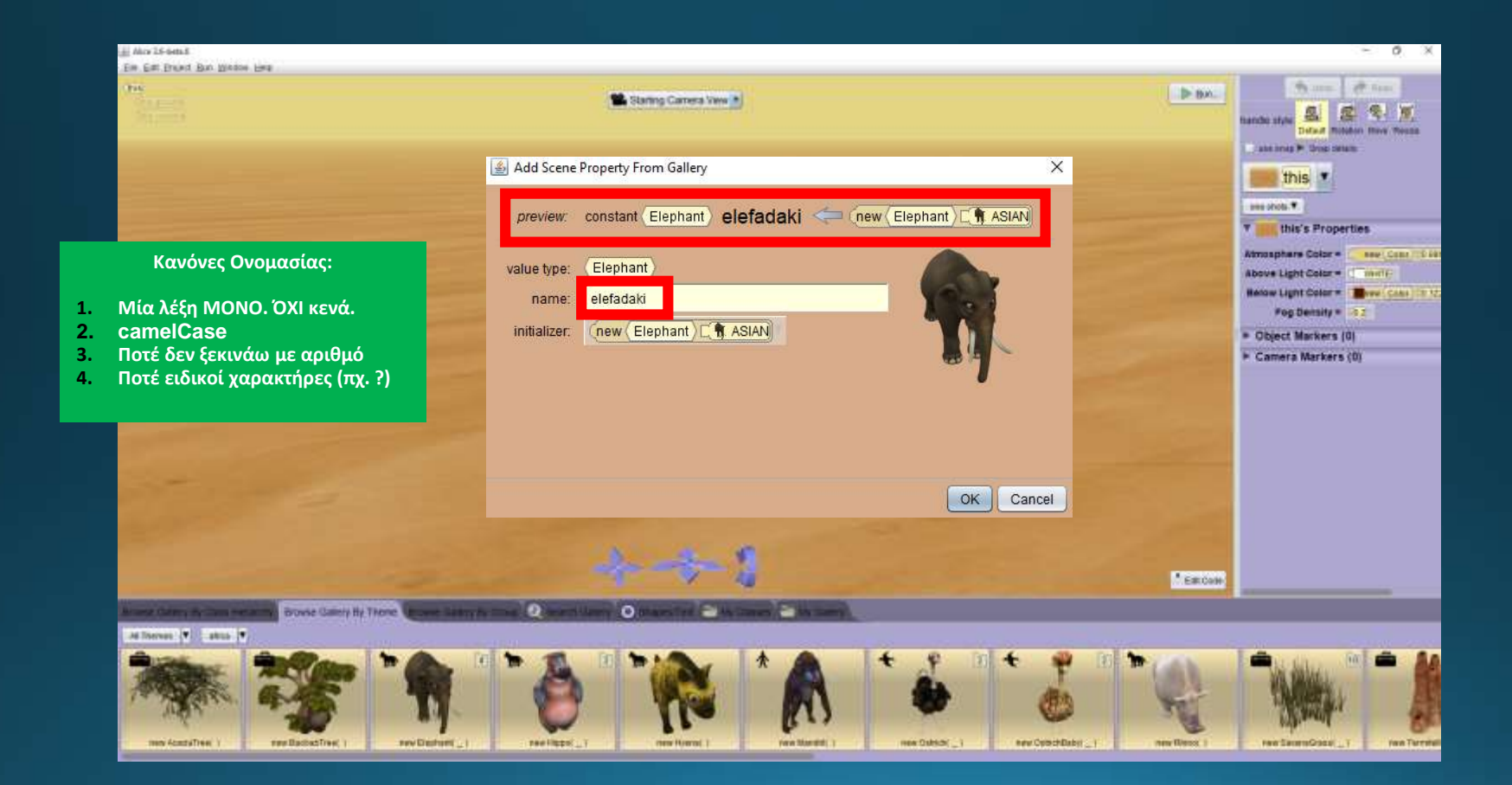

## ΩΧ! Ο Ελέφαντας είναι πραγματικά μεγάλος! Τί μπορώ να κάνω;

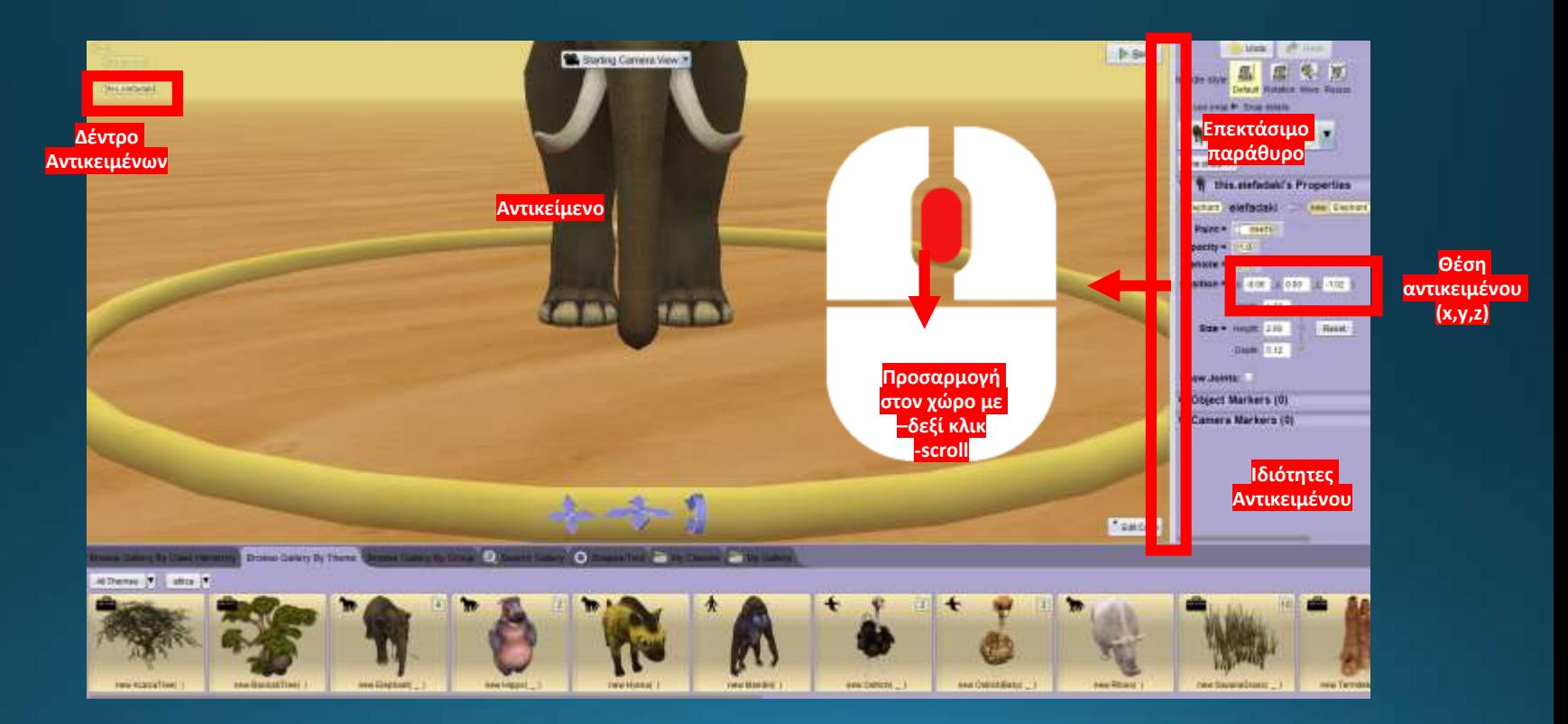

## Θέλω να τοποθετήσω μία κάμερα ώστε να μπορώ εύκολα να ξαναέρθω σε αυτό το σημείο!

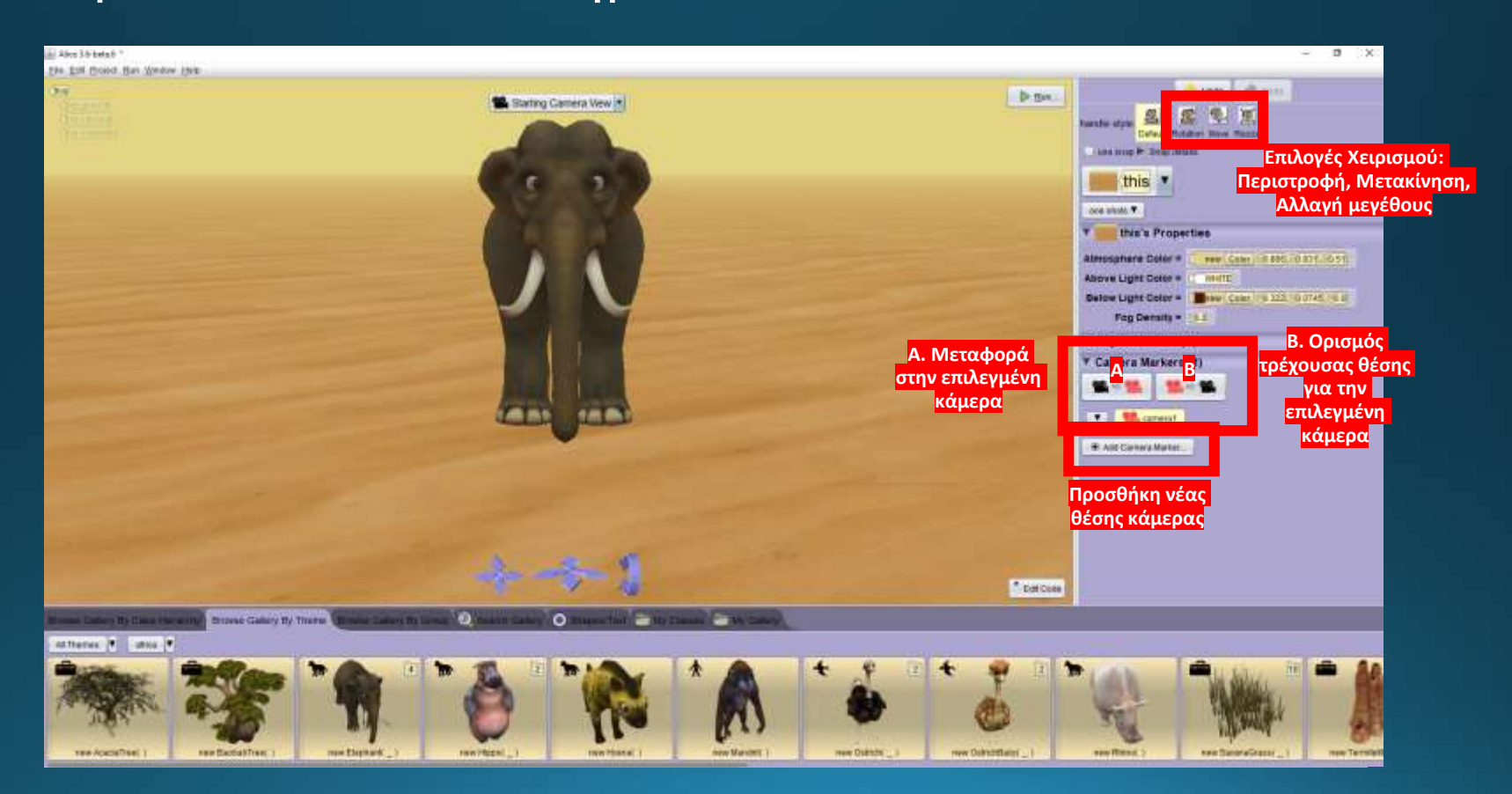

## Θέλω να προσθέσω στην σκηνή και μία στρουθοκάμηλο! Τι πρέπει να κάνω;

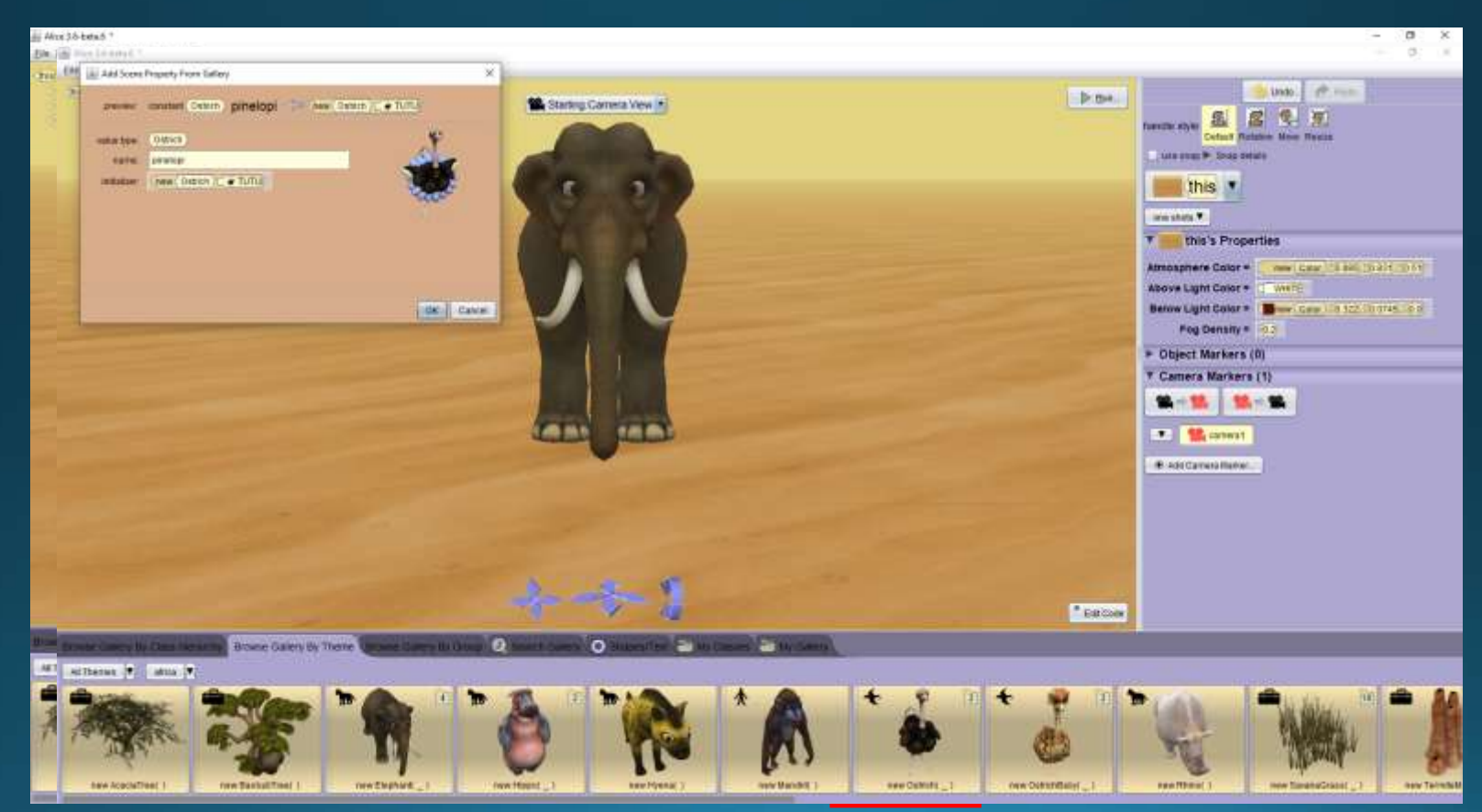

## Θέλω η στρουθοκάμηλος να κοιτάξει τον ελέφαντα!

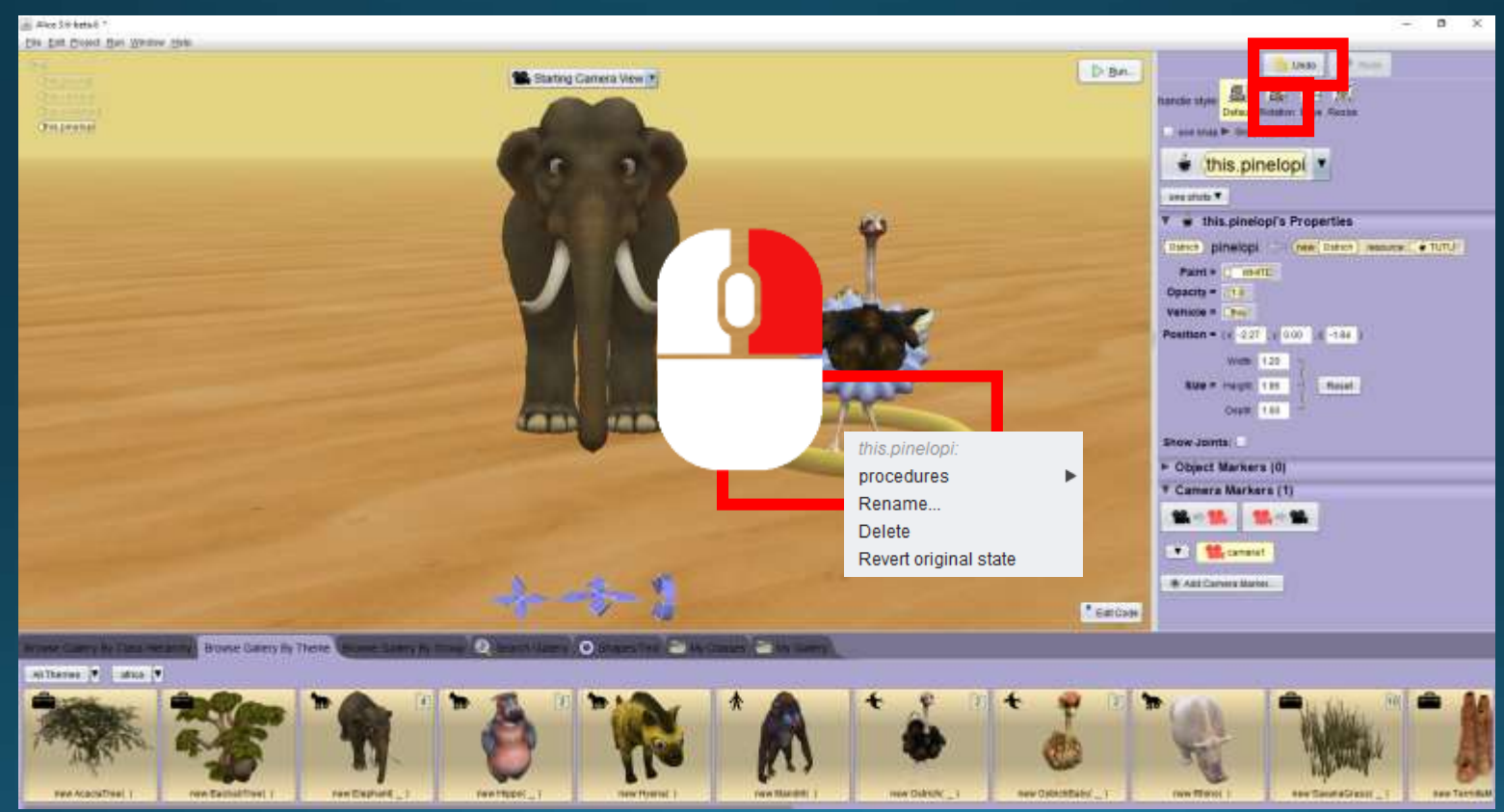

## Τι "turn" πρέπει να κάνω για να γυρίσει η στρουθοκάμηλος προς τον ελέφαντα;

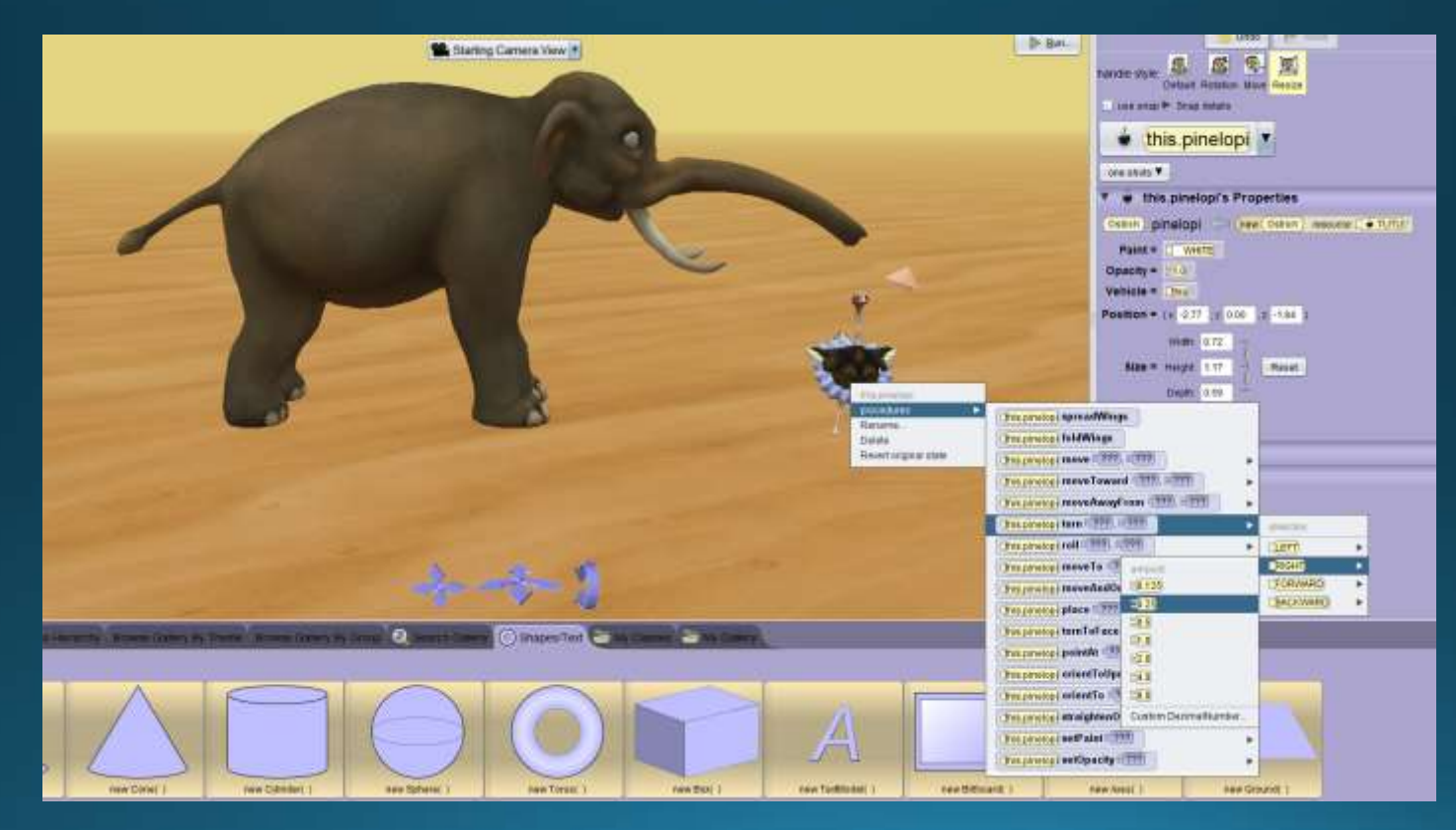

• Τι σημαίνουν οι αριθμοί «0.25, 2.5, 1, 2»?

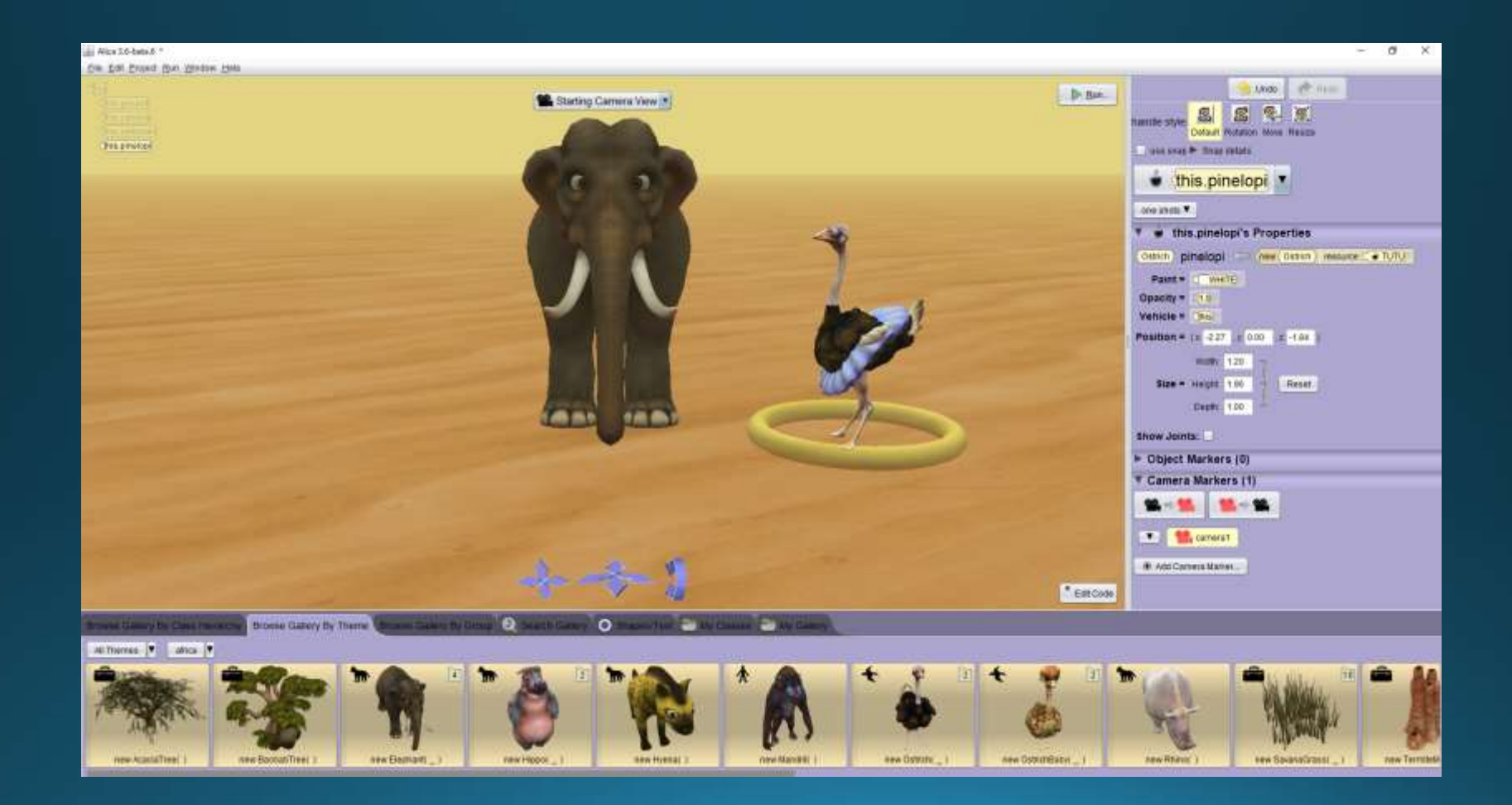

## Θέλω να μετακινήσω την στρουθοκάμηλο λίγο πιο δεξιά!

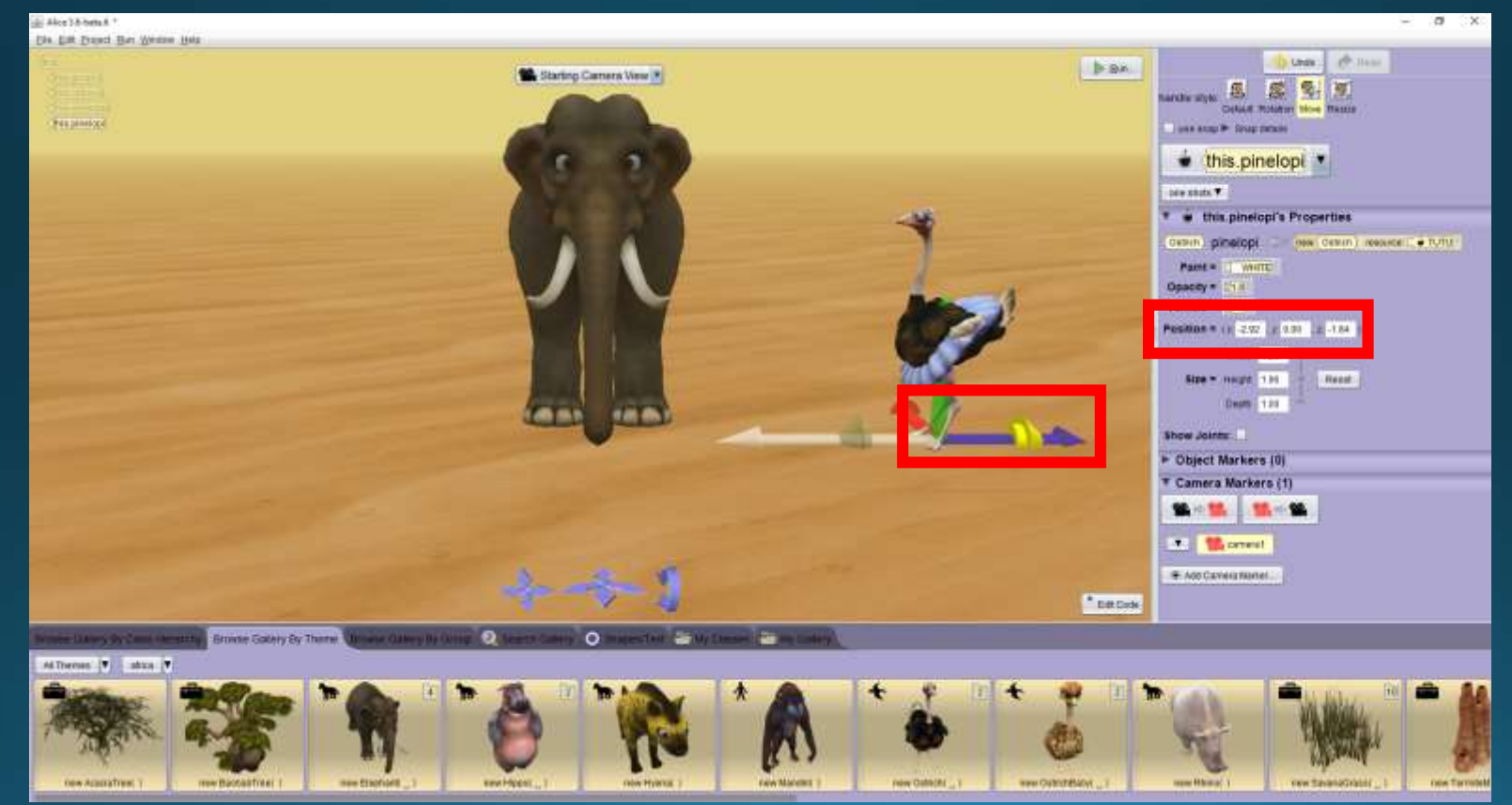

## Αποστολή 1<sup>η</sup> : Γυρίστε τον ελέφαντα ώστε να κοιτάζει την στρουθοκάμηλο

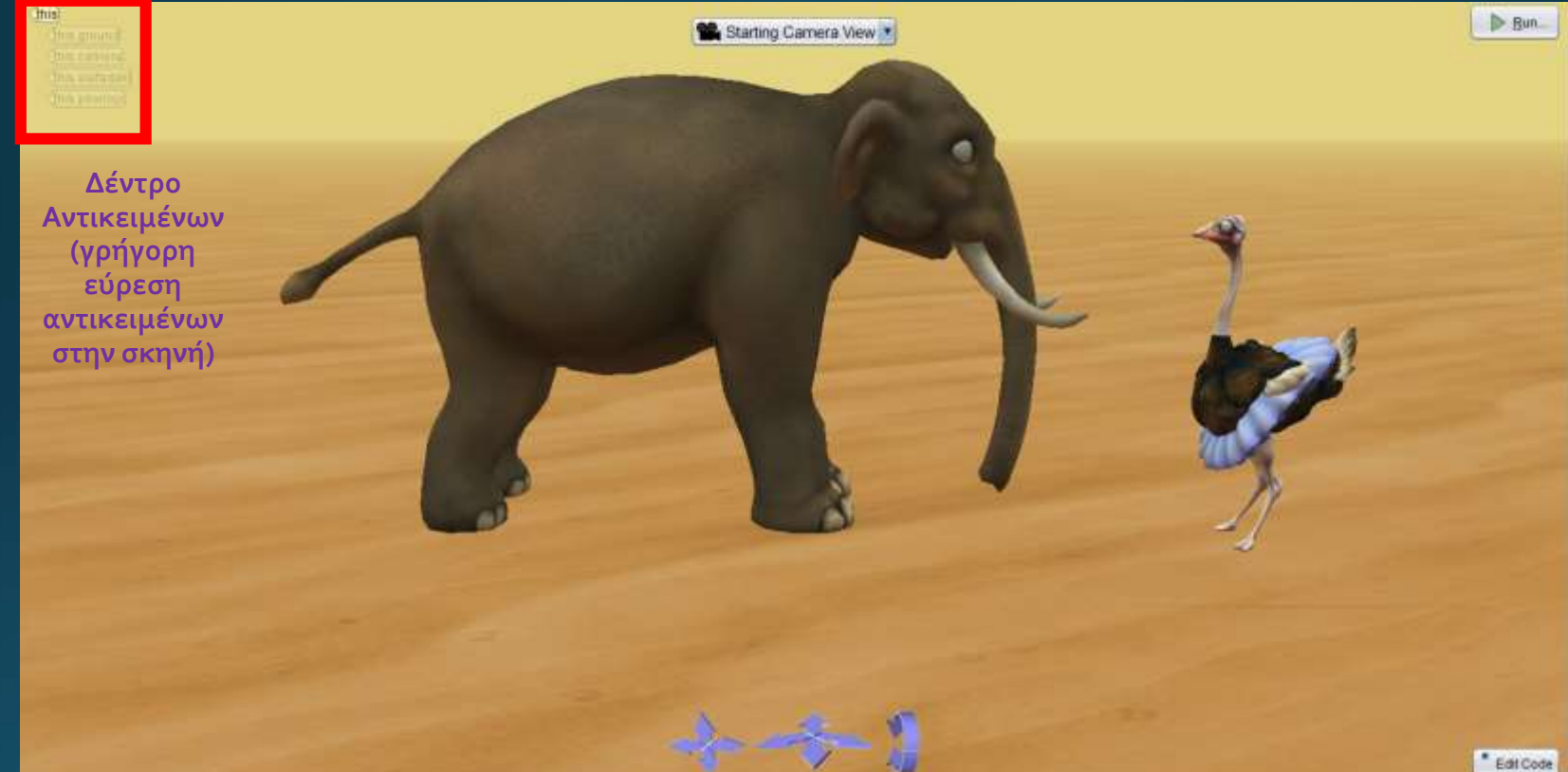

## Αποστολή 2<sup>η</sup> : Κάντε την στρουθοκάμηλο κίτρινη

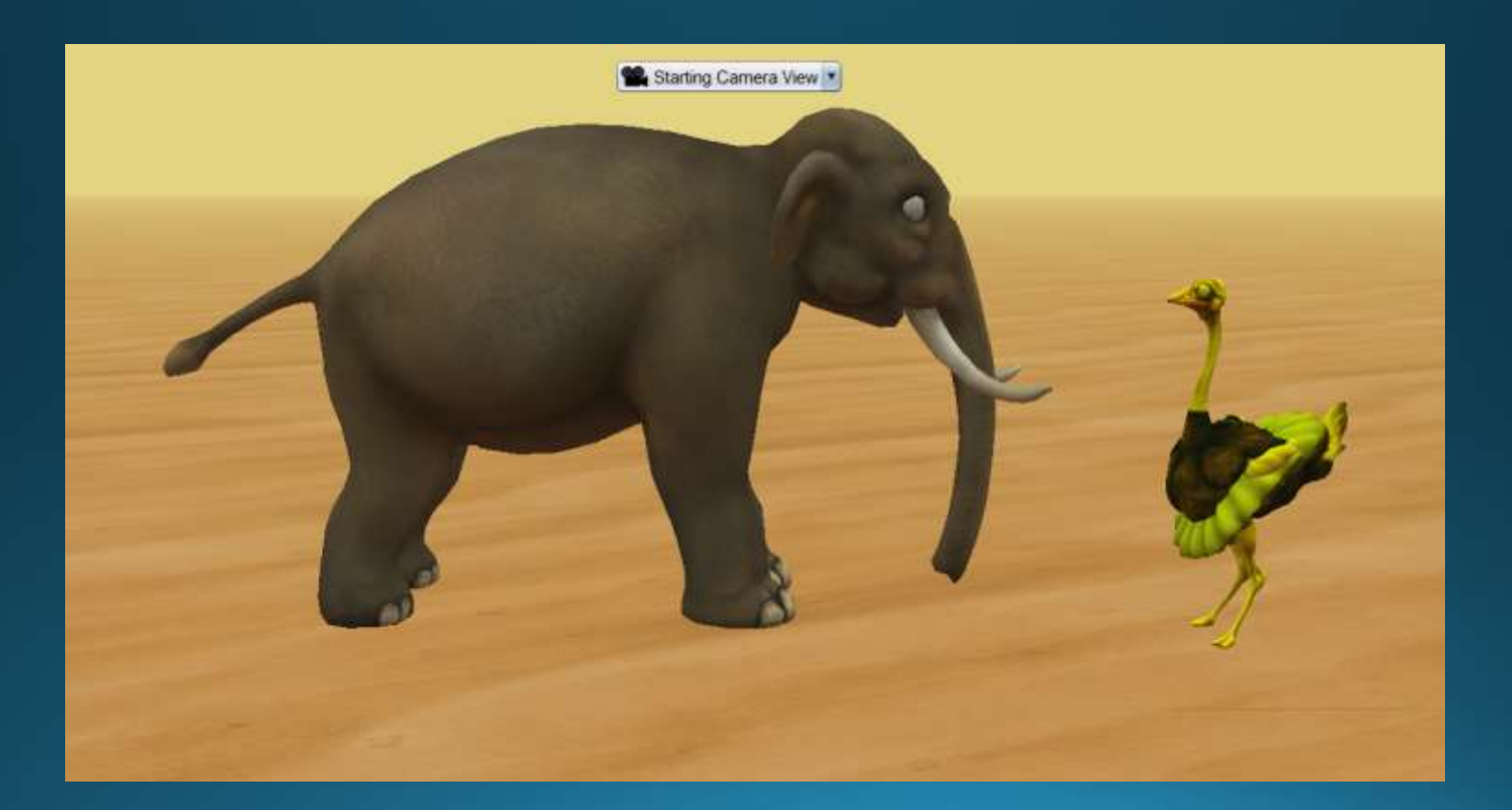

# Αποστολή 3<sup>η</sup>: Χαιρετισμός Ελέφαντα

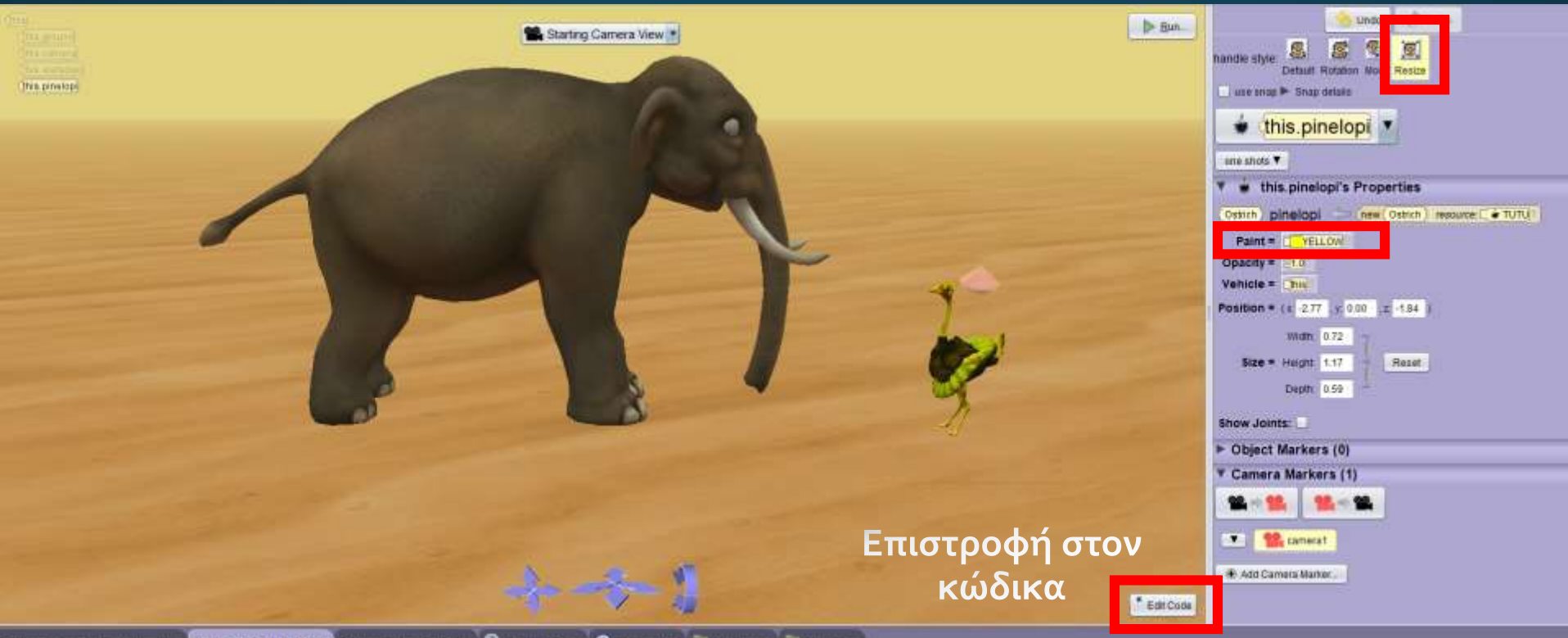

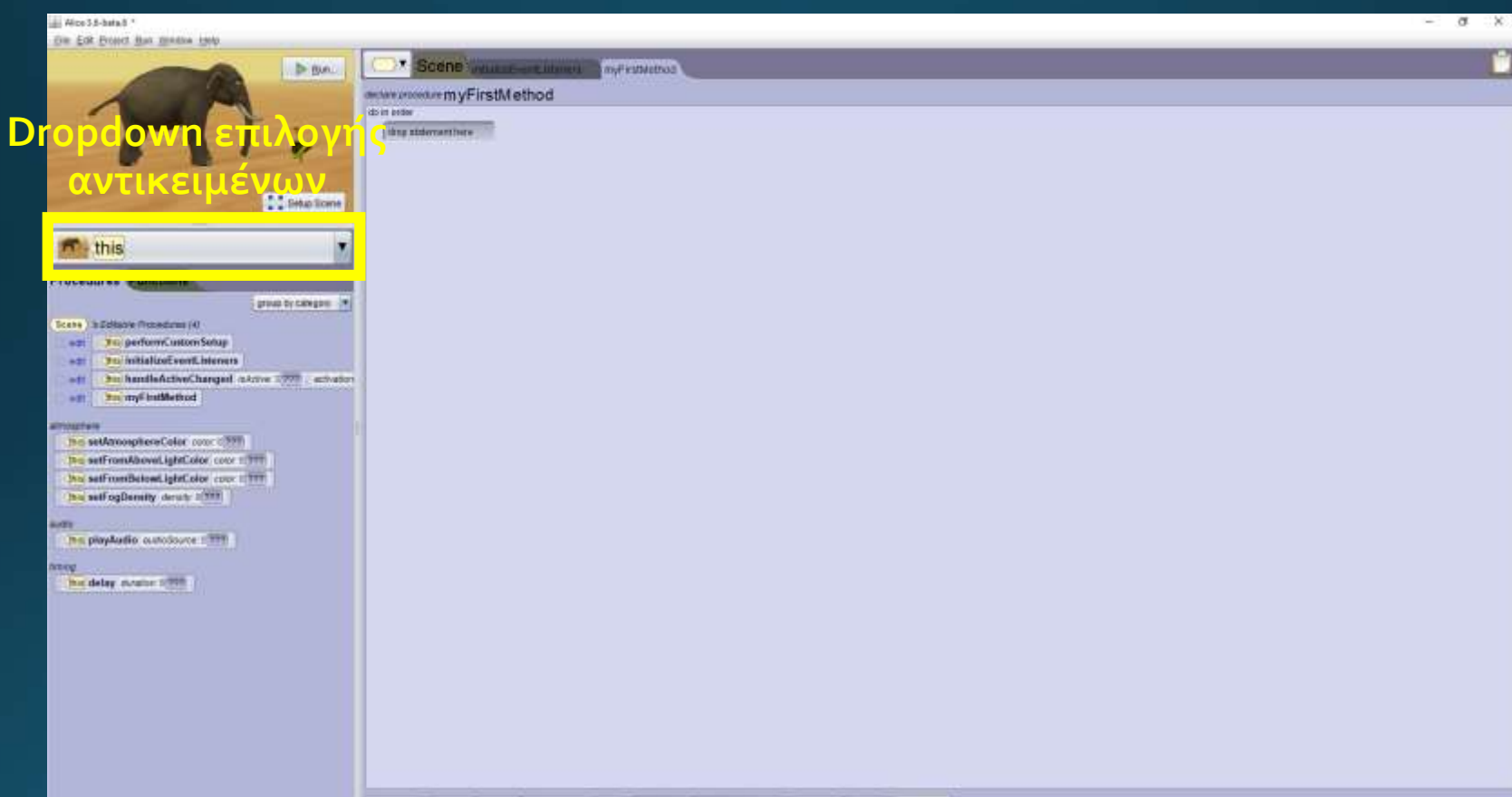

### Θέλω όταν ξεκινάει το παιχνίδι ο ελέφαντας να λέει «Γεια σου Πηνελόπη!»

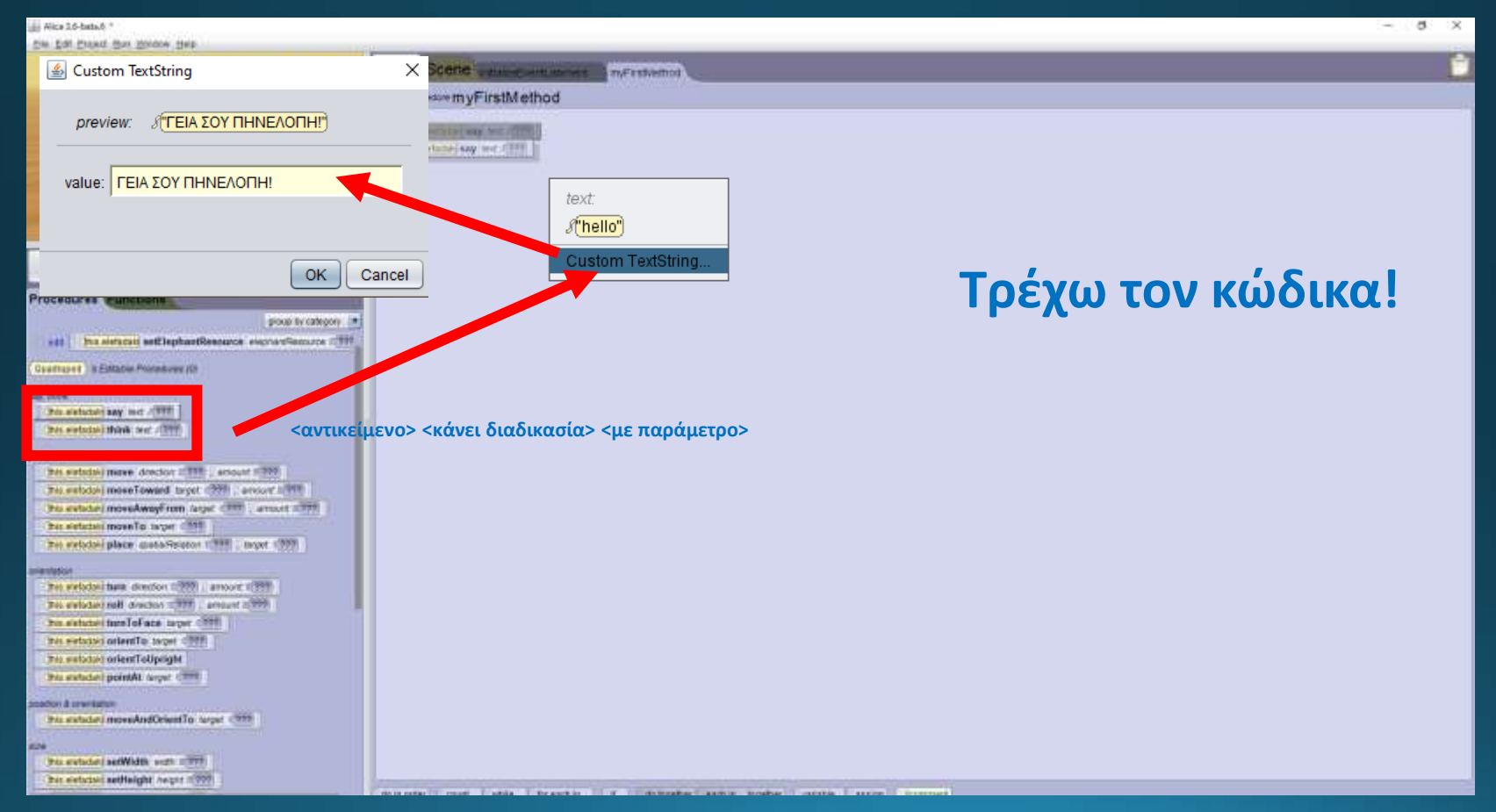

# Αποστολή 4<sup>η</sup> & 5<sup>η</sup>

- Αποστολή 4<sup>η</sup>
	- Θέλω η φράση «Γειά σου Πηνελόπη» να μένει στην οθόνη για 5 δευτερόλεπτα.
	- Έπειτα η Πηνελόπη να **σκέφτεται** «Ωχ! Ο Ελέφαντας» για 5 δευτερόλεπτα.
	- Έπειτα να του **λέει** «Γειά σου ελέφαντα! Δεν σε είδα!» και να μένει στην οθόνη για 10 δευτερόλεπτα
- Αποστολή ς<sup>η</sup>
	- Θέλω η φράση «Γειά σου ελέφαντα! Δεν σε είδα!» να εμφανίζεται σαν δύο ομιλίες. Δηλαδή:
	- Να εμφανίζεται η φράση «Γειά σου ελέφαντα!» για **5** δευτερόλεπτα
	- Έπειτα η φράση «Δεν σε είδα!» για 5 δευτερόλεπτα.

#### all Alice 3.6-bata.8 \*

#### Ele Est Print Sun Wadow Help **J**-Bin. **C Setup Scene** this pinelopi Procedures Functions group by cologany Datrick Lis Estable Procedures (1) the project setOstrickResource substituesorce (1977)  $|$  add Flyer / It Estable Procedures (0) ses, third this probat say not client The proton think for 1977. posteri This pretict more director (2001) around 1777 this pressol more Toward (arge) (222), present of the the preket monkwayFram target (1999), arrayet (1999) this pinelopi move To target (1999) this photographical qualitations of the Lingary 1999 **Hota'star** This phekip ham director (1999), amount highly The peeks roll director 1977, amount 1987 **Disposition term To Face Arged 1999**

This prietopi orientTo Target (1999) The peelopi orientToUpright this preside pointag target and

sulting a matter

the pretod move and OrientTo carpet 1999.

aure

This prietopi setWidth, with a FFF This pretor settlelght, reight 11999.

Scene interest nimited in Fighten ances presenter my First Method The previous move [FORWARD | FED | secisital" The president Water Program Construction and the model of the program of the program of the program of the con-Inspiration say (Tiss one property), duration is all additional this printed say (Fax of cost") contation (5-5 000 data)

#### Θέλω στην αρχή του παιχνιδιού να πλησιάσει τον ελέφαντα!

 $B$   $X$ 

dutieter, met, wile, treams, it, subgeter each gigeter versie and connect

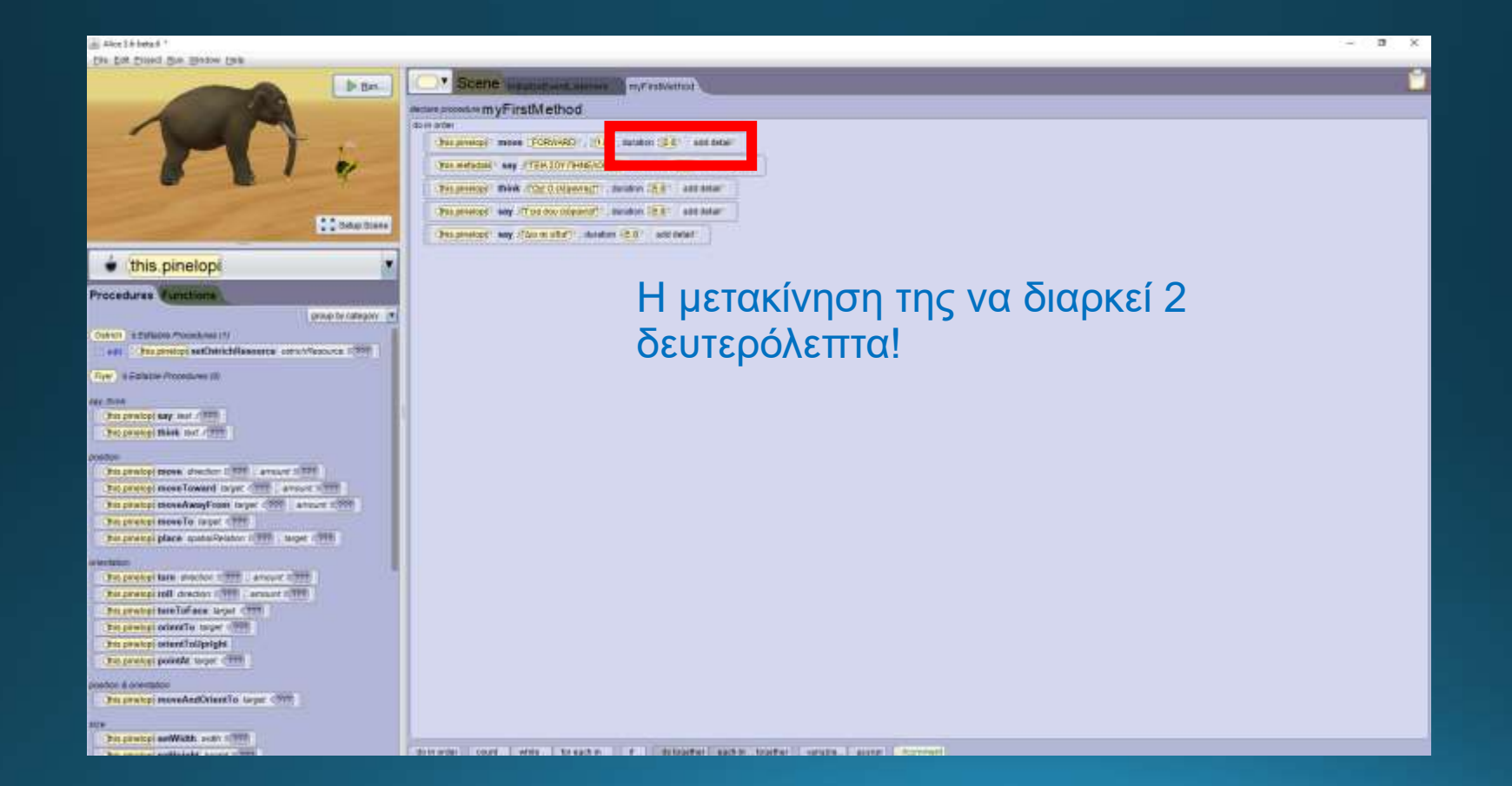

#### a Aice 3 & beta 4 1  $\mathbf{r}$ **Section** 16 the tim must me means two **7** Scene we make we would receive that b.ne. acureasses myFirstMethod do in arter haumest man FORWAD (1931) salam (2-81) salakan You wetschild have in TAM 20Y (THIS ROTHY) : Holding CTE 81 / And detail THE RESIDENT OF CONSUMISTION OF A RESIDENCE. (Passerson) way (The countered) analys (2.8) and Adam **COMMUNI** Эманност му (близката), выши (5.0) желова- $\bullet$  this pinelopi Proceduras Functions proup by category [ m] Oshich Highlands Possibilities (N) well of the protops setChtrich(leasures constructions (1998) Fire: I Editable Procedures (8) NEMM. This product any last client Θέλω η Πηνελόπη να σκέφτεται The proced think for 1999. **Holland** ταυτόχρονα με την ομιλία του ελέφαντα!This private prights the doctor 1777 Lamper STRP The property mean Toward In yet of the Lawson's Time this photogriphone AwayFront to yet (1999) articles (1999) The process move for rarger of the This pewers place, question between 1999 - stope 1999. atestance. The probe tare prochoid 1999, Languat 1999. **This president disconsists and a market fifth Prizewing bire Toface, lager CTTT** Tel present oriently target 1998. the process several adjustable The protest pointer to per cities **CONTINUES** ROBBINS **ThursteineveAndOnneTo Ligar CPTS** ine. This printing well with poor street Schedule | Court | Welc | Stream | | **TENNINGER** NUMBER OF STREET PARKERS

#### • **Μόλις τελειώσουν οι συνομιλίες θέλω να νυχτώνει!**

- **Τι σημαίνει «νυχτώνει»;**
- **Αλλάζει χρώμα ο ουρανός;**
- **Βγαίνει το φεγγάρι;**

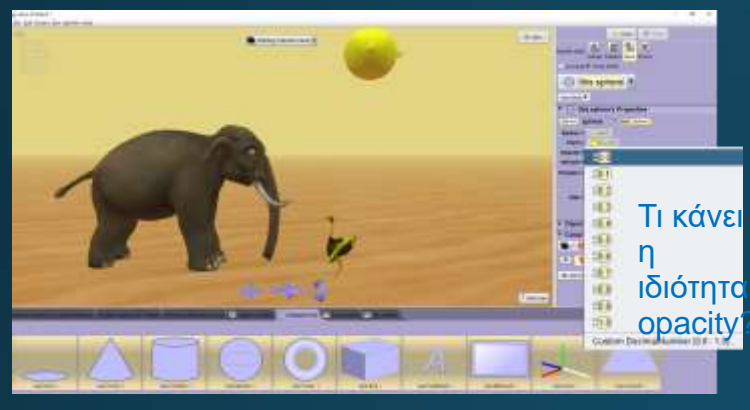

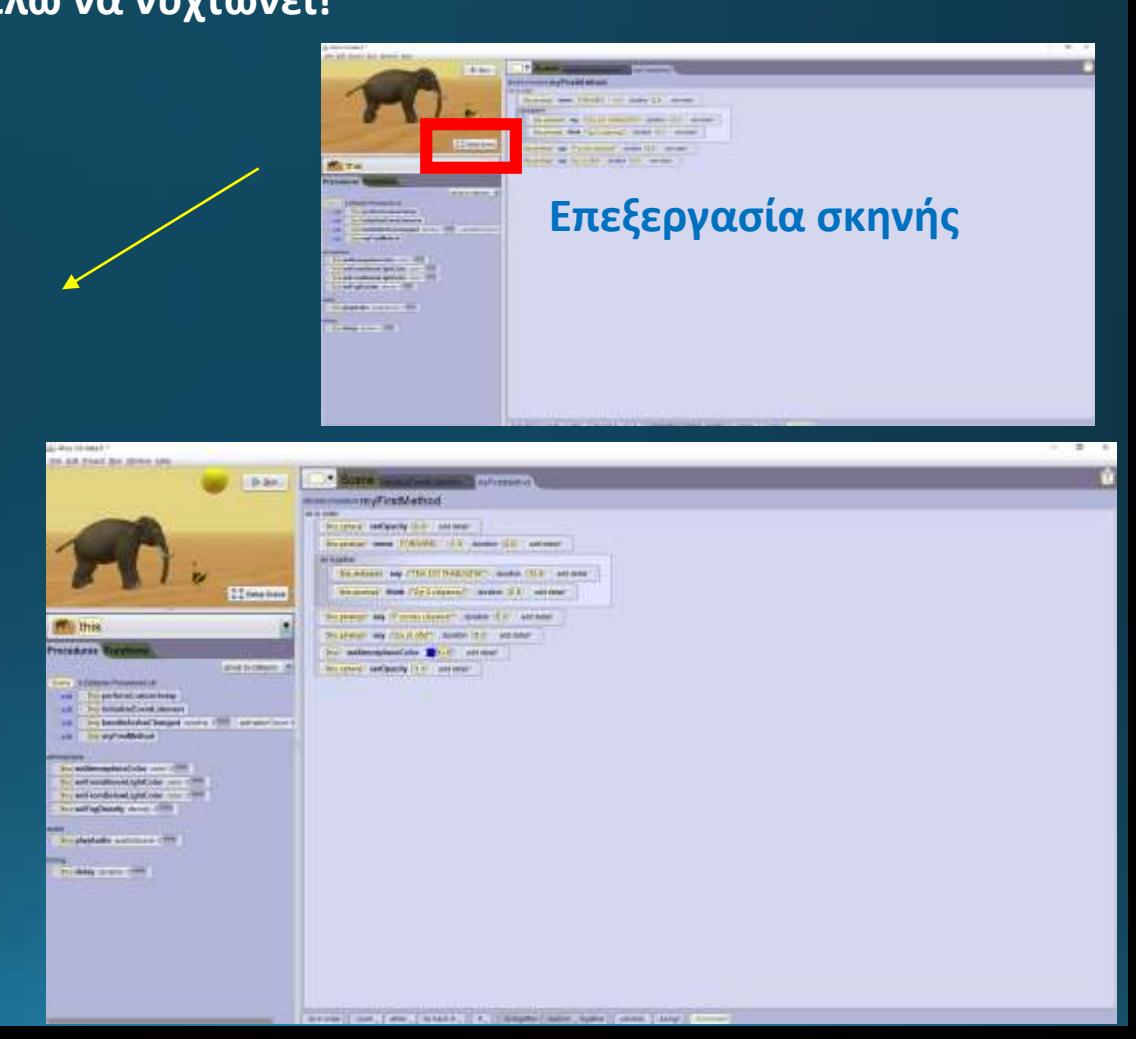

• Τι θα γίνει εάν πειράξω την θέση της κάμερας μέσα στο **setup scene και επιστρέψω στο edit code** για να **παίξω** αυτό που έφτιαξα**?**

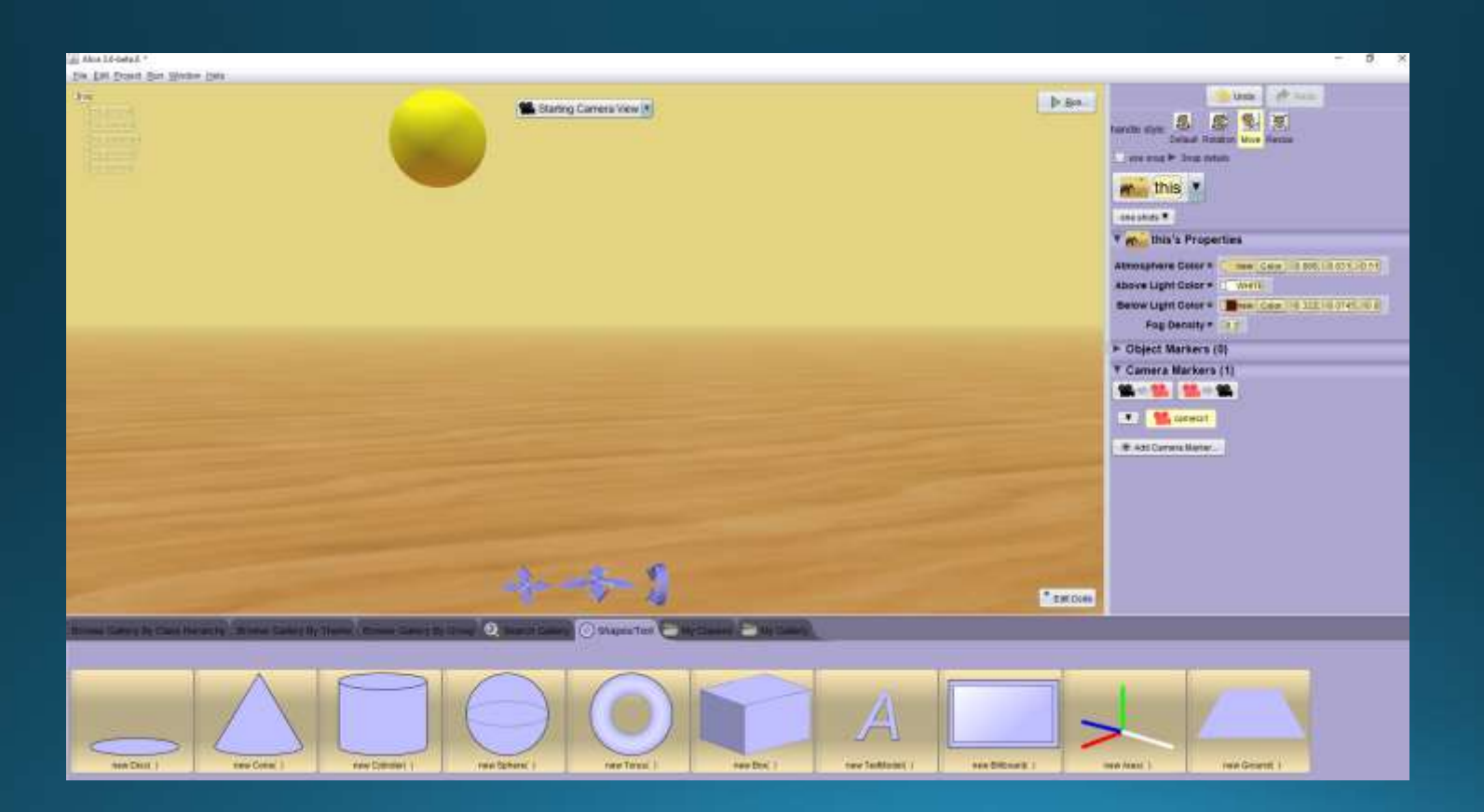

Τι θα γίνει εάν πειράξω την θέση της κάμερας μέσα στο **setup scene και επιστρέψω στο edit code** για να **παίξω** αυτό που έφτιαξα**?**

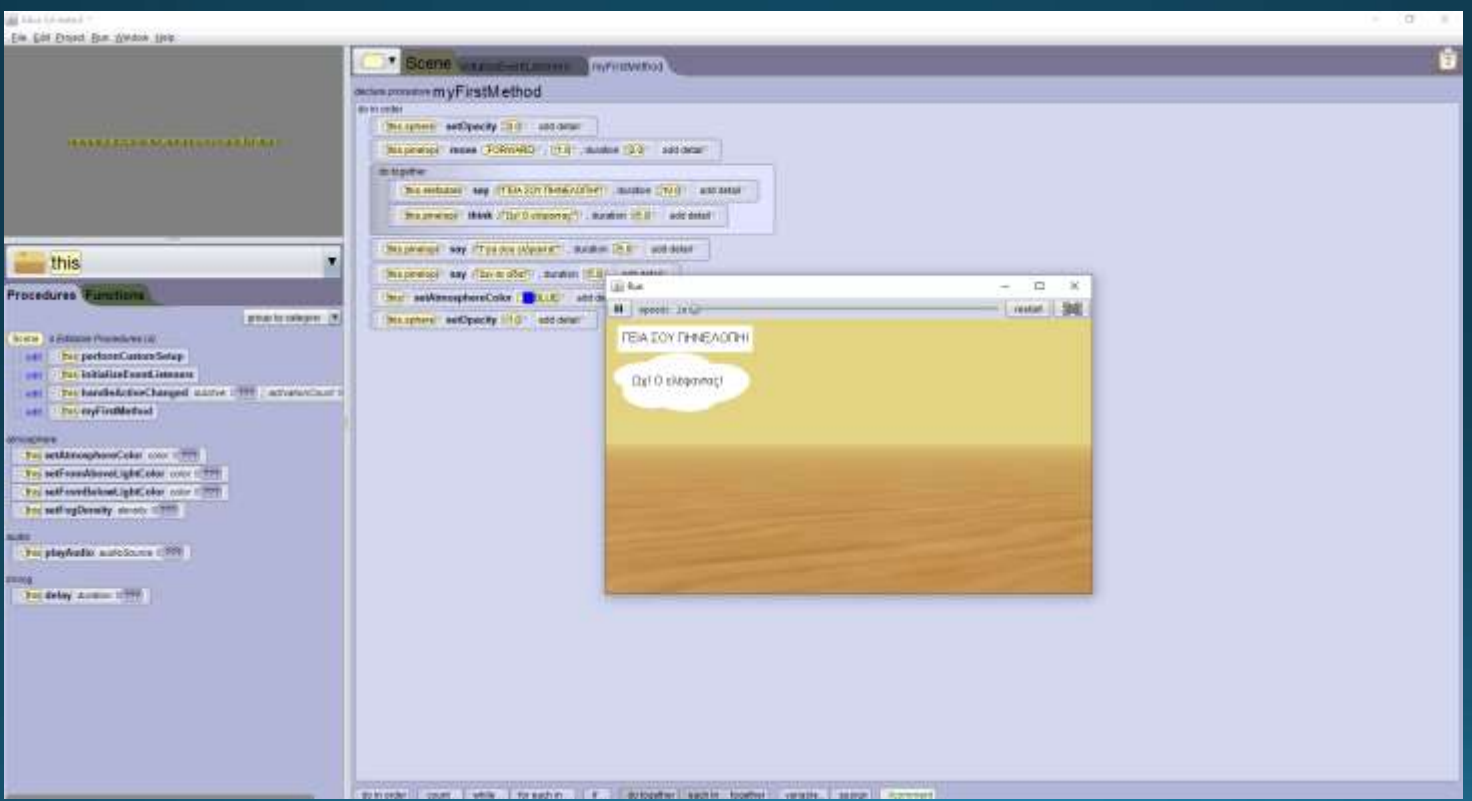

### Επιλέξτε τον ελέφαντα και ενεργοποιήστε την επιλογή «Show Joints». Τι εμφανίζεται;

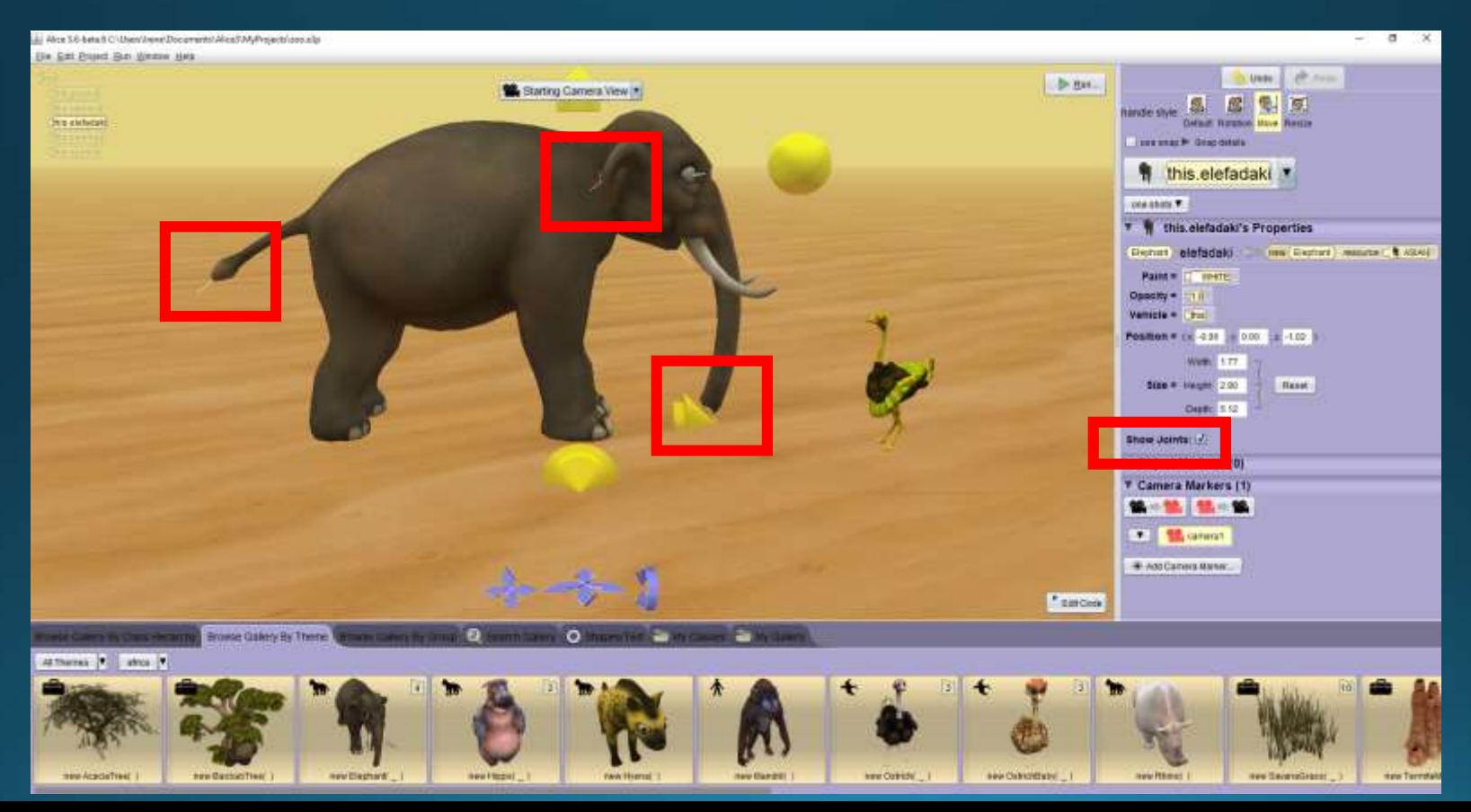

## Θέλω το ελεφαντάκι να κουνάει την ουρά του

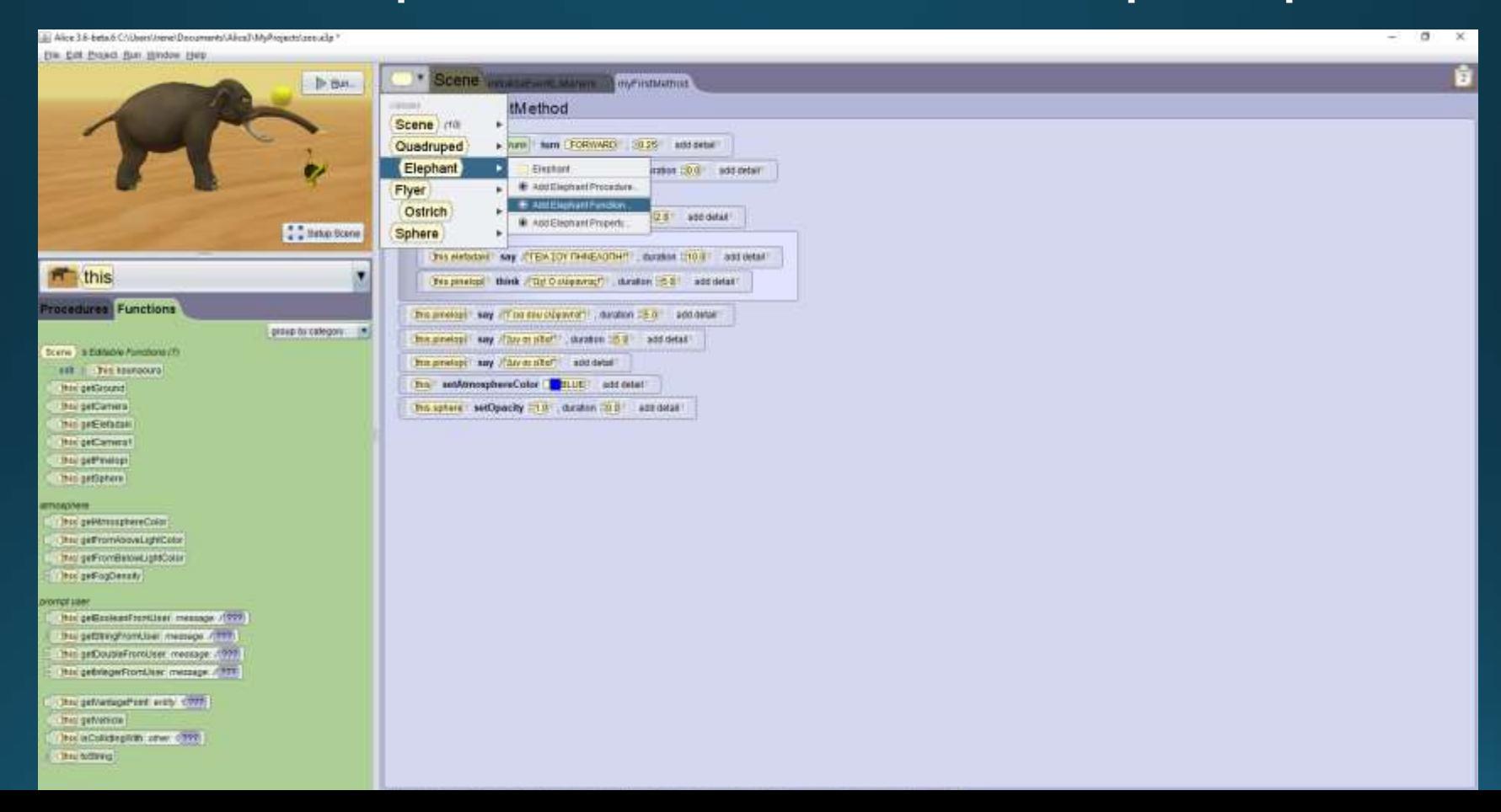

#### Hi Alice 28-beta EC (User/chevel:Documents/Alice/I/M/Projects/assissily \*

#### Ein Edit Propert Hum Window Help

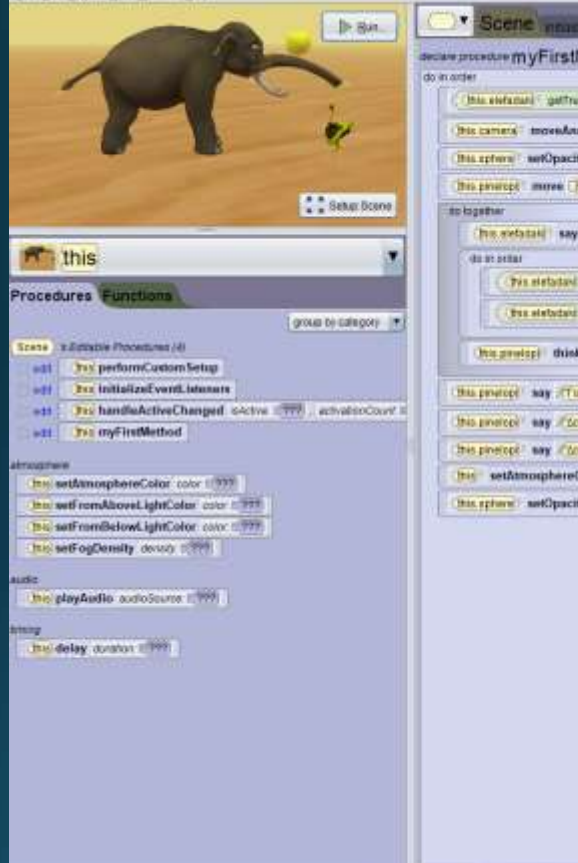

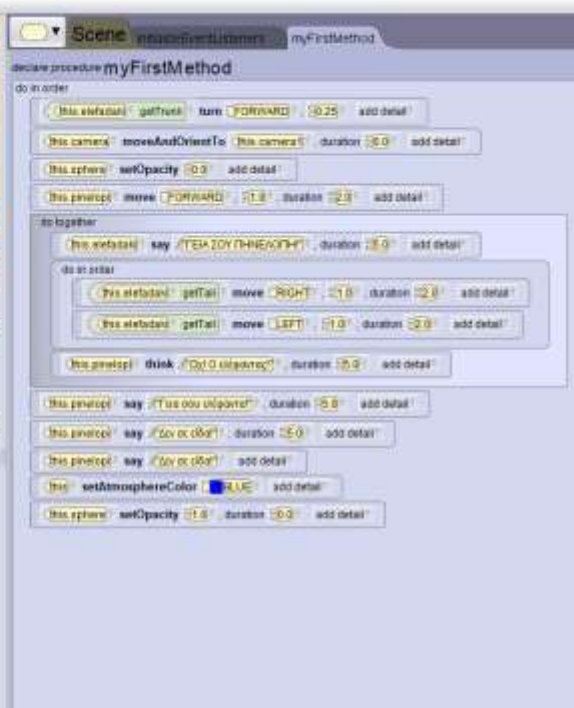

 $0 \times$ 

ġ.

### Θέλω το ελεφαντάκι να κουνάει την ουρά του κάθε φορά που κάνω κλικ πάνω του!

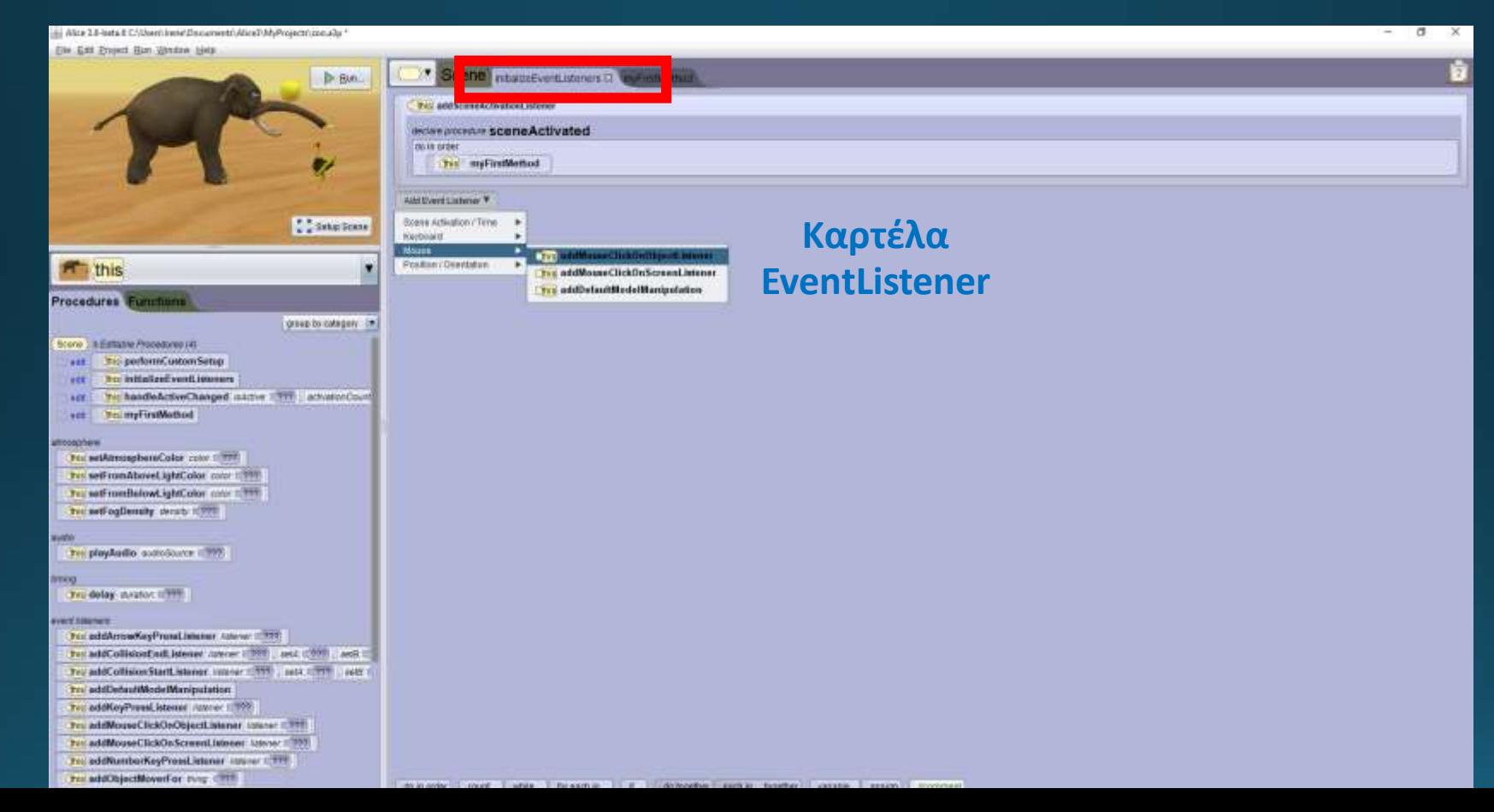

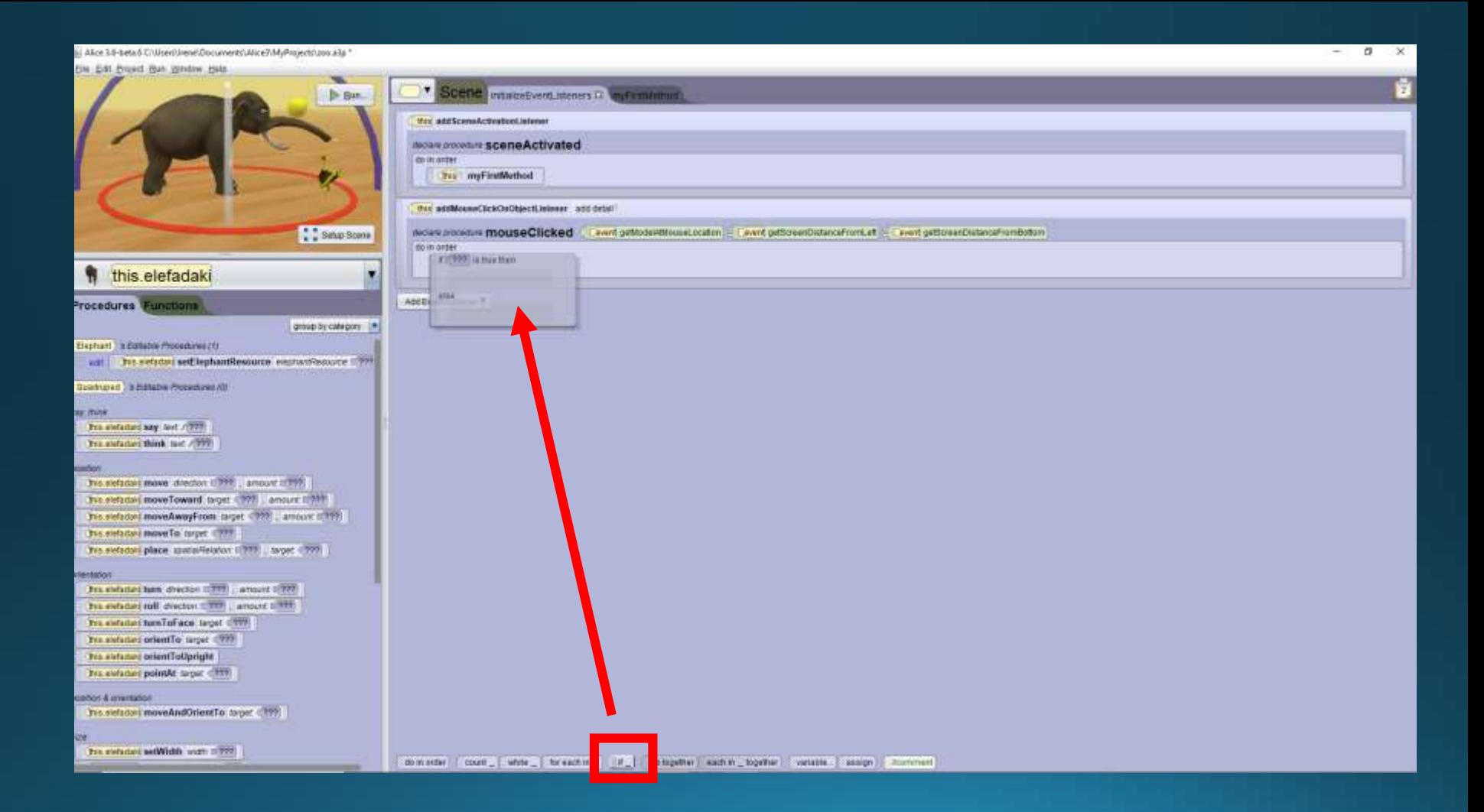

#### Alice 5.5-beta 8 Chiltershaw/Documents/Alice II/M/Projects/2011 alja \*  $-1$ File Edit Project Rus mindow Help Scone nousewrittening enfrances careers **D** Rus Trix and Score Arthurism Listener aware printed in scene Activated do in mour Trs myFirstMethod Tru and Moose Click De Objectivement add detail **C** Selup Scene moles puredue mouseClicked Level gewore/thousancedon - Ceent getosenbutancefront at - Level getosenbut **MARKETING** do in irrow I - this elefodale | 22 - this elefadale | is bue then **A** this do in subs This elefogal I getTail move (RIGHT 110 , curation 20) add on Procedures Functions proup by catagory [ M] this elebels of pettail move [1877] [10] durance [20] additional **Scene : a Edituble Procedures (4)** AND EVERY LEADING !! **Ha performCustomSetup BURT** ter initializefwent isteners **AGE** Tri handleActiveChanged isActive 2(999), activatorCount arm. am TransfirstMethod **Impostme** Tex setAtmosphereColor color 2.777 Tit setFromAboveLightColor color (201) Till setFramBelowLightColor cour = 777 **Tri setFogDensity decady n 777 GRUB** THE play Audio costo Source II THE milg Tel doley myster = 777 *VAILISEORS* Tri-addArrowKeyPressListener\_httney = TV7 this addCollisionEndListener Asterer 1999 Local 1999 Ledis C Tel: addCollisionStartListaner. //dance (2009) 2004; 2009 | 609 | Trix addDefaultModelManipulation Tex additeyPressListener lowner 1999 Tel addMouseClickOnObjectListener Asteror: [199] Tris addMouseClickOn ScreenListener Attorver 1999 Ter. addNumberKeyPressListener Univer 12777 this addObjectMoverFor thing: 6779. do to enter : count \_ { while \_ { hor each te \_ { if \_ including the section \_ together : { weapon } \ \ focus ment

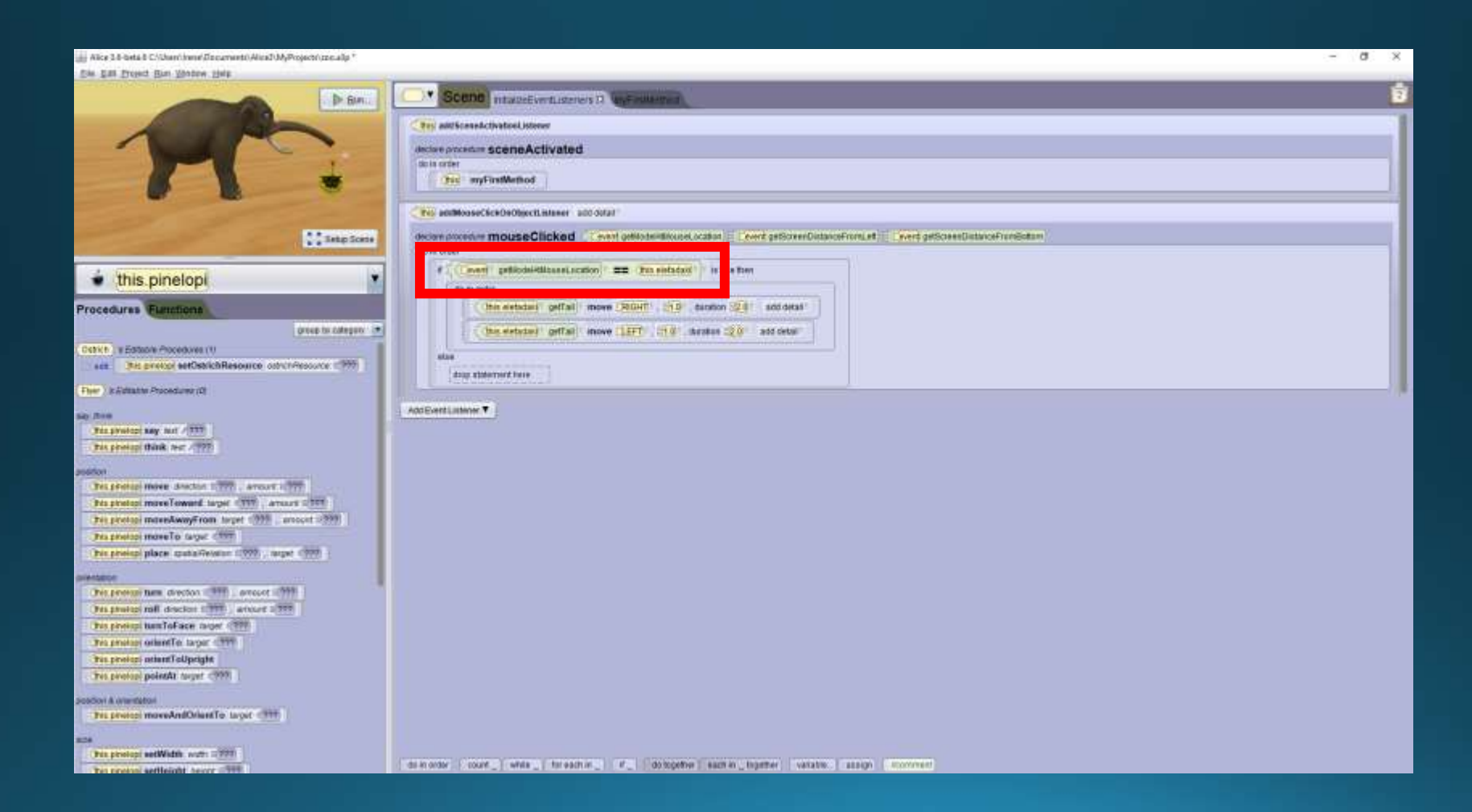

### Θέλω η στρουθοκάμηλος να γίνεται κόκκινη κάθε φορά που κάνω κλικ πάνω της!

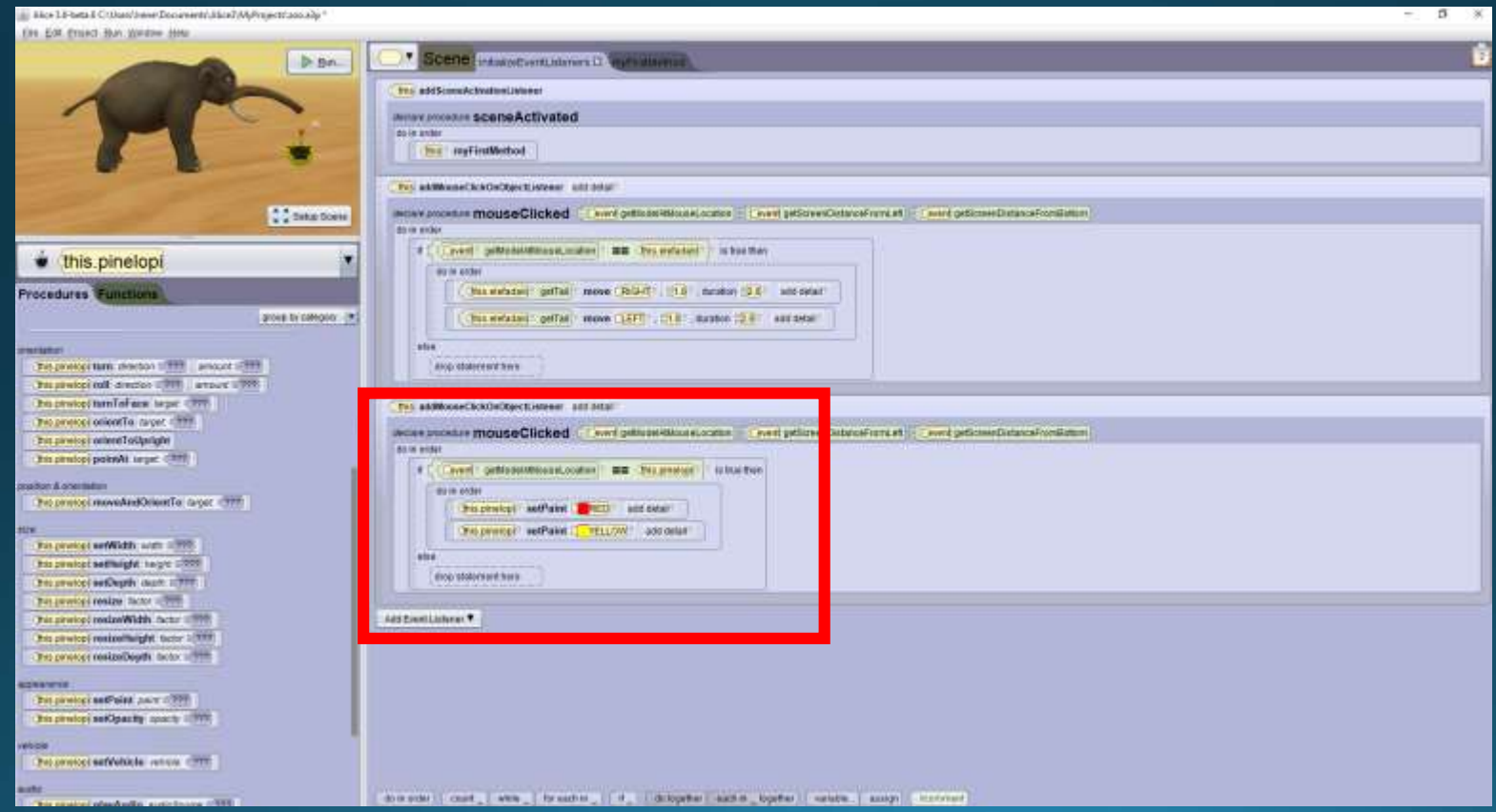

## **Δημιουργήστε τη δική σας διαδραστική ιστορία διάρκειας 1 Λεπτού**

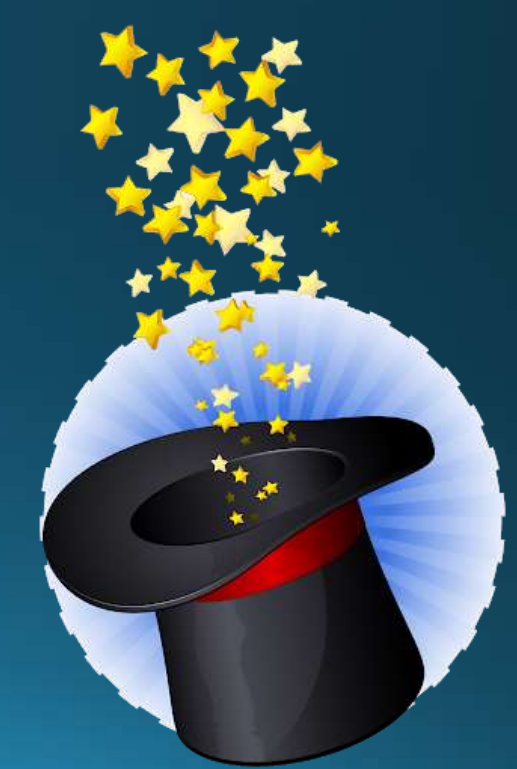

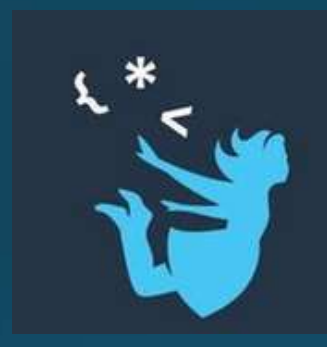

# Τέλος Ενότητας

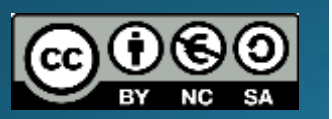

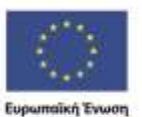

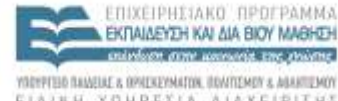

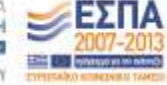

ABARTEMOV EIAIRH YOHPEEIA AIAXEIPIERE

**Buyuamilad Konversed Tagain** Με τη συγχρηματοδότηση της Ελλάδας και της Ευρωπαϊκής Ένωσης